# ReX 2 User Guide

UpdatedSeptember 19, 2022

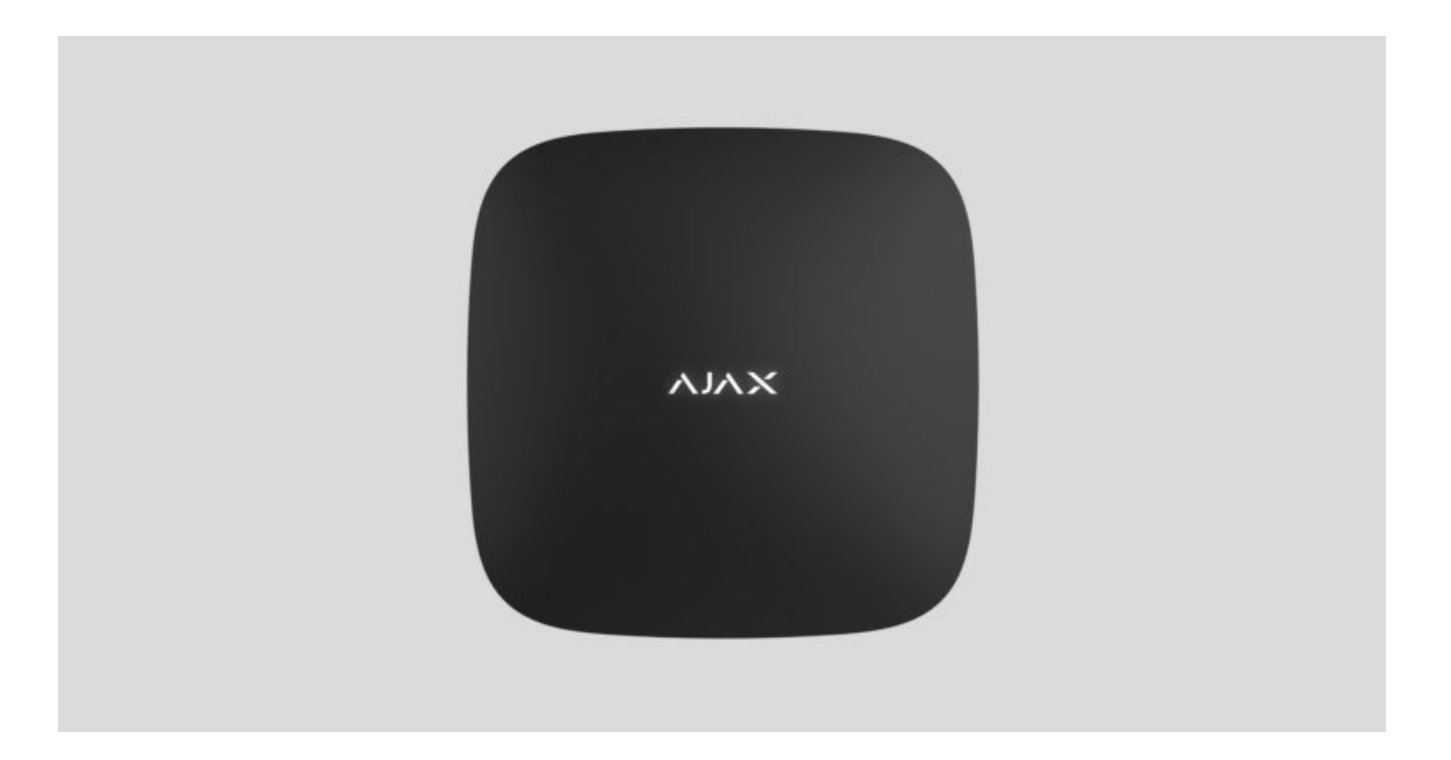

**ReX 2** is a radio signal repeater of the security system with support for photoverification of alarms. Communicates with the hub via radio and Ethernet. Installed indoors.

It has a built-in tamper for protection against opening and is equipped with a backup battery for 38 hours of battery life.

> The relay only works with compatible Ajax hubs . Connection to other hubs, radio signal repeaters, uartBridge and ocBridge Plus is not provided.

Thedevice is added to the system and configured through applications for iOS, Android, macOS and Windows. Users will learn about all ReX 2 events thanks to push notifications, SMS and calls (if enabled).

[Buy radio signal repeater ReX 2](https://ajax.systems/ru/products/rex-2/)

# Functional elements

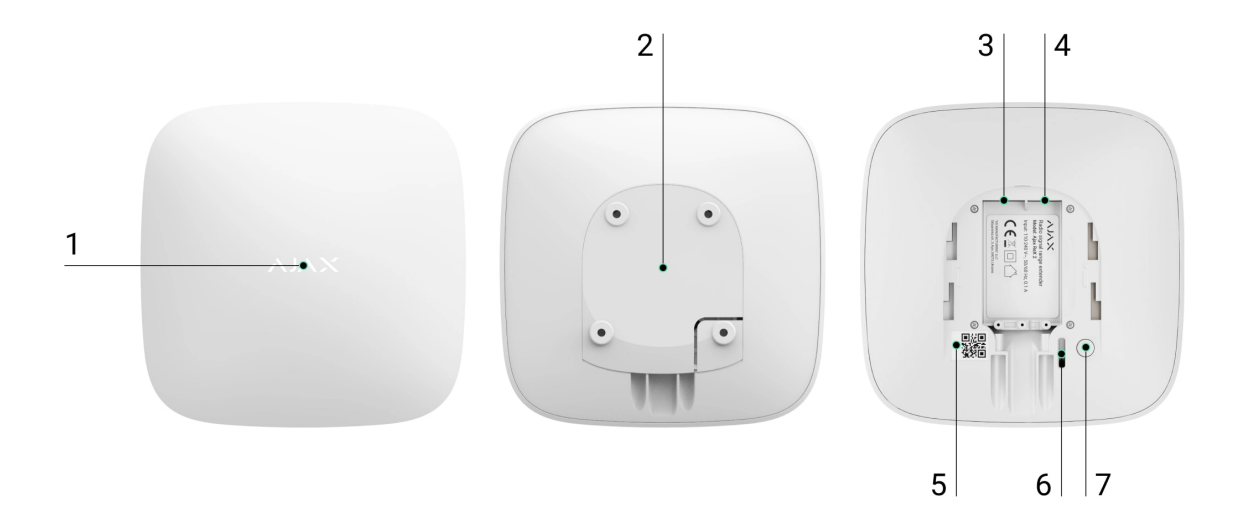

- **1.** Logo with LED indicator.
- **2.** Mounting panel SmartBracket. To open, push it down with force.

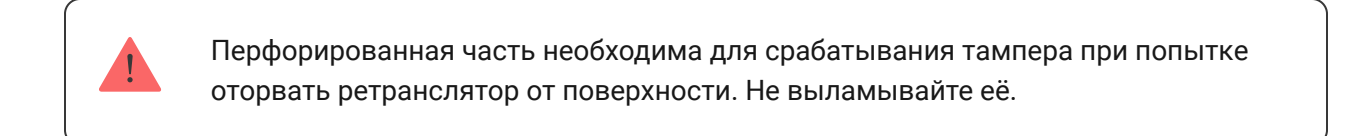

- **3.** Разъём подключения кабеля питания.
- **4.** Разъём подключения кабеля Ethernet.
- **5.** QR-код с идентификатором (сервисным номером) ретранслятора.
- **6.** Кнопка тампера.
- **7.** Кнопка включения.

# Принцип работы

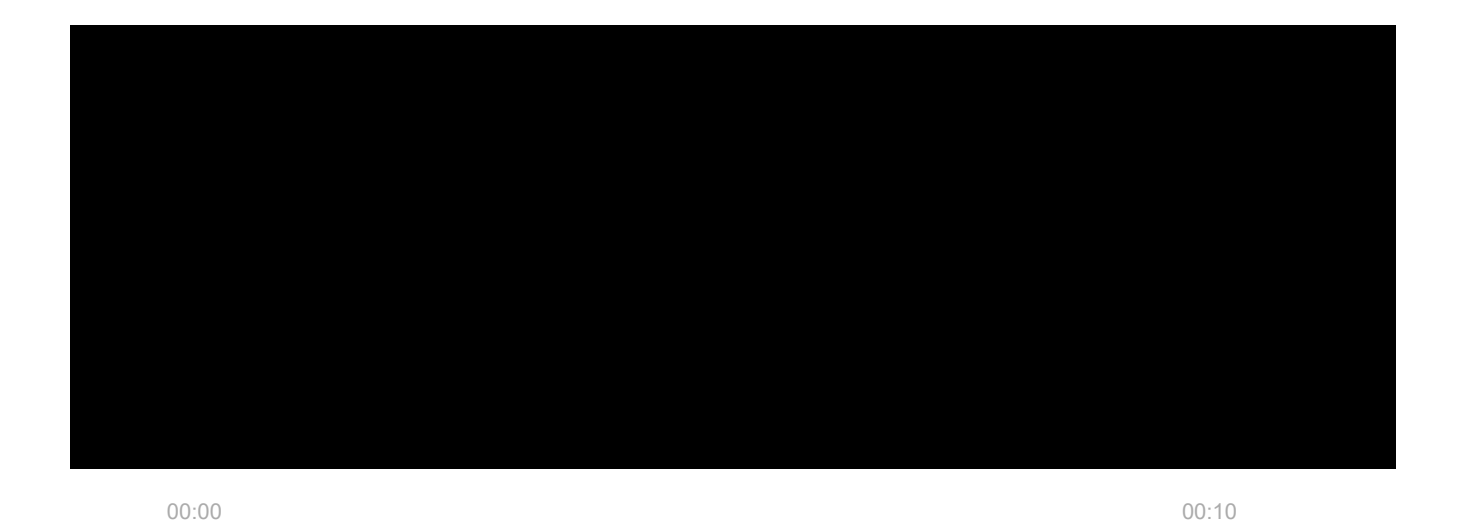

ReX 2 может связываться с хабом как по радиосвязи (протоколы Jeweller и Wings), так и по кабелю Ethernet, если устройства находятся внутри одной сети.

позволяет устанавливать устройства Аjax на большей постоянии от хаба. В стройства Аjax на большей постоянии от<br>В стройства Аjax на большей постоянии от хаба. В стройства Аjax на большей постоянии от хаба. В стройства Аjax

ReX 2 принимает сигналы хаба и передаёт подключённым к нему устройствам, а также отправляет сигналы устройств хабу. Опрос ретранслятора хабом происходит с периодичностью от 12 до 300 секунд (зависит от настроек, значение по умолчанию — 36 секунд). С такой же периодичностью ретранслятор ReX 2 опрашивает все подключённые устройства.

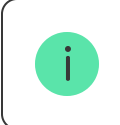

Вне зависимости от настроек все тревоги доставляются не более чем за 0,3 секунды.

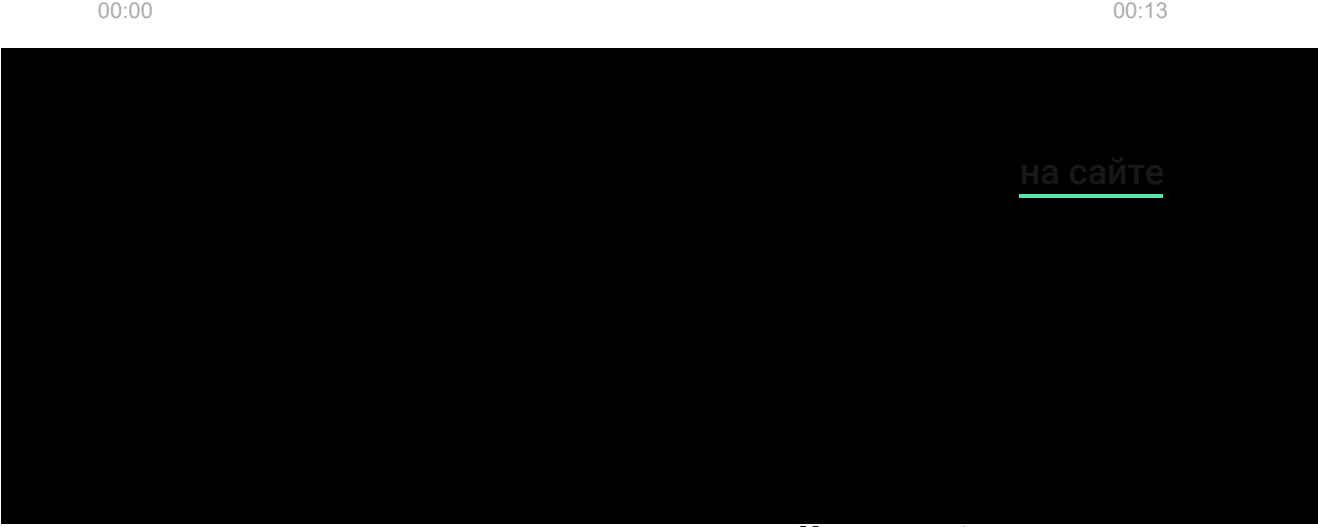

### Протоколы передачи данных Jeweller и Wings

Для передачи тревог и событий ретранслятор использует технологию Jeweller, а для передачи фотографий — Wings. Это двусторонние беспроводные протоколы передачи данных, которые обеспечивают быструю и надежную связь между хабом, ретранслятором и подключёнными к ретранслятору устройствами системы.

Протоколы поддерживают блочное шифрование с плавающим ключом и идентификацию устройств при каждом сеансе связи для защиты от саботажа и подмены.

Чтобы контролировать связь с устройствами системы и отображать их статусы, в приложении Ajax предусмотрена система опросов «хаб– устройства» с интервалом от 12 до 300 секунд. Интервал опроса устанавливается пользователем или PRO с правами администратора.

### [Узнать больше](https://support.ajax.systems/ru/jeweller-radio-protocol/)

# Подключение по Ethernet

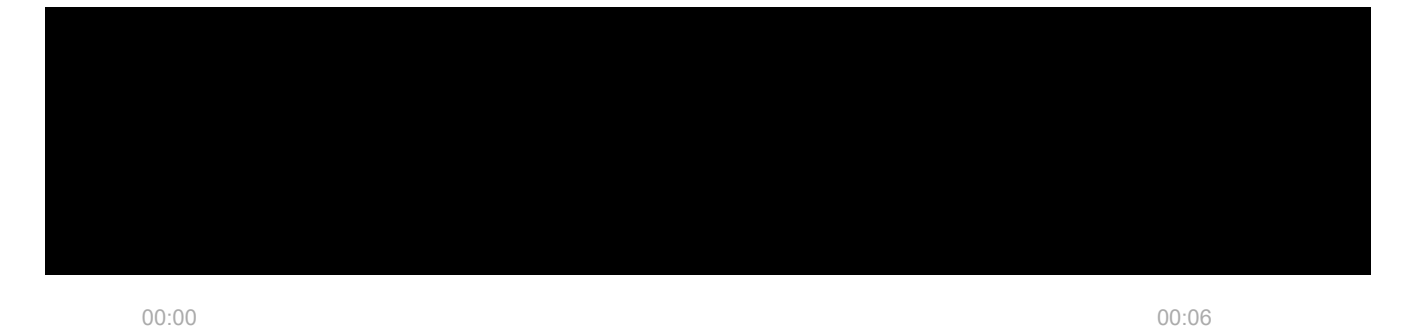

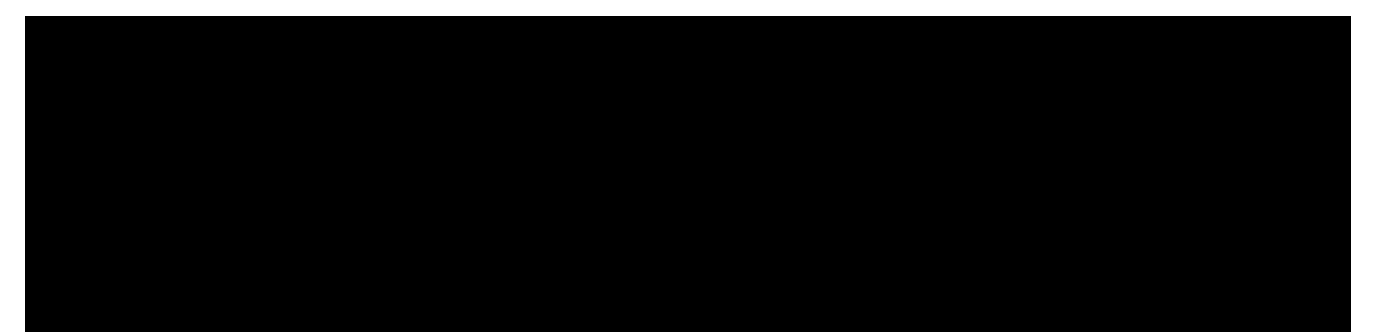

крупных строений.

Для работы этого канала связи хаб и ReX 2 должны быть подключены к одной сети через маршрутизатор. Маршрутизатор нужен, чтобы определить IP-адрес для ретранслятора. В сети, к которой подключается ReX 2, должны быть разрешены широковещательные запросы, а также открыт порт 4269 для всех видов трафика.

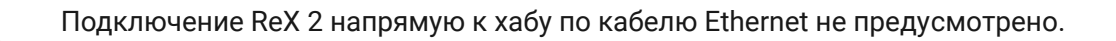

ReX 2 может работать как со статическим, так и динамическим IP-адресом. Если ретранслятор не может установить соединение с хабом по Ethernet, в [состояниях ReX 2](#page-12-0) отобразится неисправность. Для удобства, в деталях ошибки также доступен MAC-адрес ретранслятора, который можно использовать для поиска и решения проблемы.

> Уведомление о потере связи отправляется в двух случаях: если хаб полностью теряет связь с ретранслятором, а также, если хаб теряет связь с ретранслятором по каналу для передачи фотографий. Уведомление о потере связи **только по каналу Jeweller** или **только по каналу Wings** (если подключен Ethernet) не отправляется.

# Поддержка фотоверицифкации

[Ретранслятор радиосигнала ReX 2 поддерживает подключение](https://support.ajax.systems/ru/features-photo-verification/)  датчиков с фотоверификацией. Через ретранслятор ReX 2 могут передаваться не только события и тревоги, но и фото, сделанные датчиками.

Время доставки фото через ретранслятор зависит от канала связи с хабом, типа датчика и разрешения снимков.

#### **Время доставки фото по радиопротоколу Wings:**

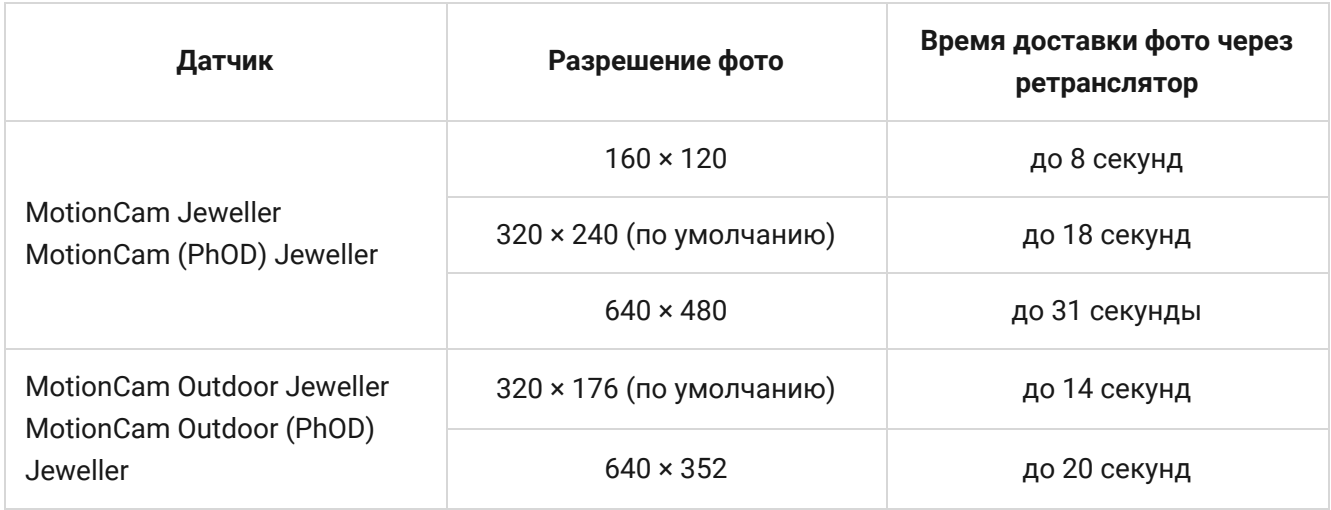

\* Значения рассчитаны при условии, что хаб работает по Ethernet или 4G, а уровень сигнала между ReX 2 и датчиком, а также между хабом и ReX 2 равен трём делениям. Если вы используете функцию **[фото по запросу](https://support.ajax.systems/ru/photos-on-demand/)**, может возникать небольшая задержка (до 3 секунд) перед тем, как датчик сделает фото.

#### **Время доставки фото по Ethernet:**

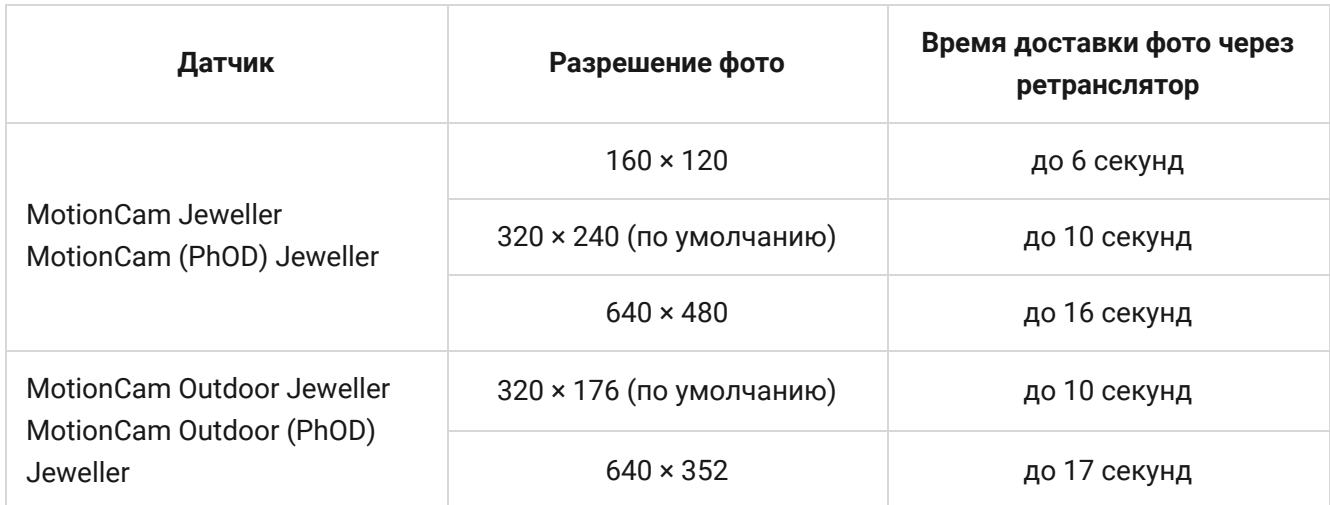

\* Показатели при условии, что хаб работает по Ethernet или 4G, а уровень сигнала между ReX 2 и датчиком, а также между хабом и ReX 2 равен трём делениям. Если вы используете функцию **[фото по запросу](https://support.ajax.systems/ru/photos-on-demand/)**, может возникать небольшая задержка (до 3 секунд) перед тем, как датчик сделает фото.

[Особенности фотоверификации в системе безопасности Ajax](https://support.ajax.systems/ru/features-photo-verification/)

# Количество подключаемых ретрансляторов и устройств

В зависимости от модели, к хабу можно подключить такое количество ретрансляторов:

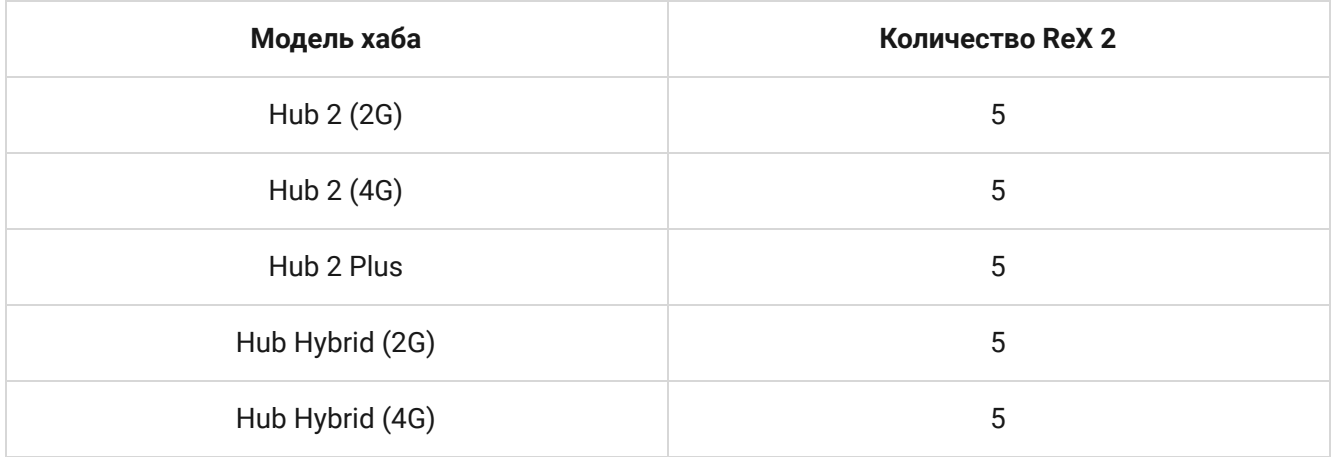

При этом не важно, какой именно используется ретранслятор: **ReX** или **ReX 2**. Их можно подключить к системе в любой комбинации в пределах лимита хаба.

ReX 2 подключается к хабу только напрямую. Подключение ретранслятора к другому ретранслятору не предусмотрено.

ReX 2 не увеличивает количество подключаемых устройств к хабу. Максимальное количество устройств, подключаемых к ReX 2, зависит от модели хаба.

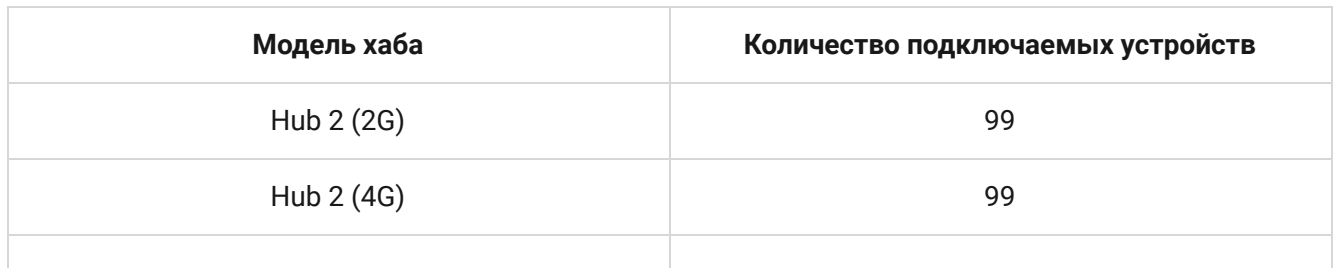

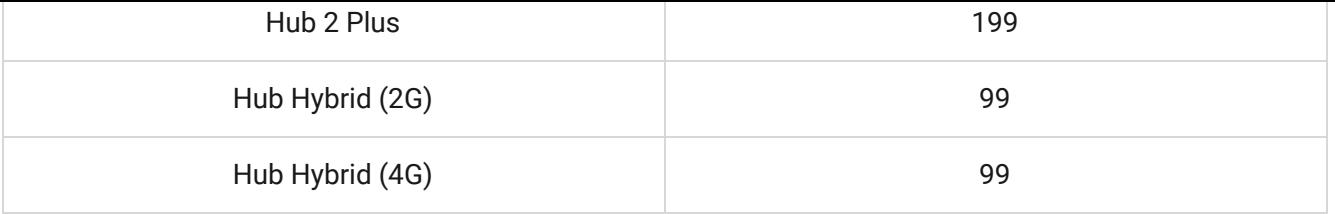

# Передача событий на пульт

Система безопасности Ajax может подключаться к ПЦН и передавать тревоги и события в форматах Sur-Gard (Contact ID), SIA (DC-09), ADEMCO 685 и других проприетарных протоколов. Полный список поддерживаемых протоколов доступен по ссылке.

### [Подключение Ajax к мониторингу](https://ajax.systems/ru/connecting-to-cms/)

Номер шлейфа (зоны) ReX 2 можно узнать в состояниях устройства. Для этого:

- **1.** Войдите в [приложение Ajax](https://ajax.systems/ru/software/).
- **2.** Выберите нужный хаб, если у вас их несколько или вы используете PROприложение.
- **3.** Перейдите в меню **Устройства** .
- **4.** Выберите **ReX 2**. Номер шлейфа (зоны) отображается в самом низу страницы.

Номер шлейфа (зоны) ReX 2 также доступен в меню **Групп** (приложение Ajax  $\rightarrow$  Устройства  $\Box \rightarrow$  Хаб  $\rightarrow$  Настройки  $\overset{\leftrightarrow}{\otimes} \rightarrow$  Группы). Чтобы узнать номер шлейфа (зоны), выберите группу, в которой находится ретранслятор. Номер устройства соответствует номеру шлейфа (зоны).

# <span id="page-7-0"></span>Совместимые модели хабов

Для работы ReX 2 необходим хаб. Список совместимых хабов:

[Hub 2 \(2G\)](https://ajax.systems/ru/products/hub-2/)

- $\bullet$  [Hub 2 \(4G\)](https://ajax.systems/ru/products/hub-2/)
- [Hub 2 Plus](https://ajax.systems/ru/products/hub2-plus/)
- [Hub Hybrid \(2G\)](https://ajax.systems/ru/products/hub-hybrid/)
- [Hub Hybrid \(4G\)](https://ajax.systems/ru/products/hub-hybrid/)

Подключениек другим хабам, ретрансляторам радиосигнала, ocBridge Plus и [uartBridge](https://ajax.systems/ru/products/uartbridge/) не предусмотрено.

# Подключение

Ретранслятор работает только с совместимыми хабами Ajax. Подключение к другим хабам,ретрансляторам радиосигнала, uartBridge и ocBridge Plus не предусмотрено.

#### **Перед подключением убедитесь, что у вас:**

- **1.** Установлено [приложение Ajax](https://ajax.systems/ru/software/).
- **2.** Создана [учётная запись](https://support.ajax.systems/ru/faqs/how-to-create-the-ajax-account/).
- **3.** В приложении Ajax добавлен необходимый хаб.
- **4.** Этот хаб включён и на нём создана хотя бы одна комната.
- **5.** У вас есть права администратора на этом хабе.
- **6.** Хаб имеет доступ к интернету как минимум по одному каналу связи через Ethernet, Wi-Fi или мобильную сеть. Проверить это можно в приложении Ajax или по логотипу хаба на лицевой панели. Логотип должен светиться белым или зелёным цветом.
- **7.** Хаб снят с охраны и не обновляется. Узнать это можно по состоянию хаба в приложении Ajax.

#### **Чтобы подключить ReX 2 к хабу:**

**1.** Снимите крепёжную панель SmartBracket, сместив её с усилием вниз. Не повредите перфорированную часть — она необходима для срабатывания тампера при попытке взлома ретранслятора.

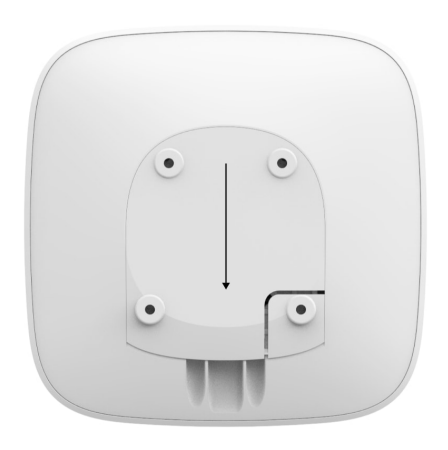

- **2.** Подключите ReX 2 к внешнему питанию. Подключите кабель Ethernet к ReX 2.
- **3.** Зайдите в приложение Ajax.
- **4.** Выберите хаб, если у вас их несколько или используете PRO-приложение.
- **5.** Перейдите во вкладку **Устройства** и нажмите **Добавить устройство**.
- **6.** Назовите ретранслятор, отсканируйте или впишите QR–код (размещён на [корпусе устройства и упаковке\), выберите комнату и группу \(если](https://support.ajax.systems/ru/ajax-group-mode/)  режим групп активирован).

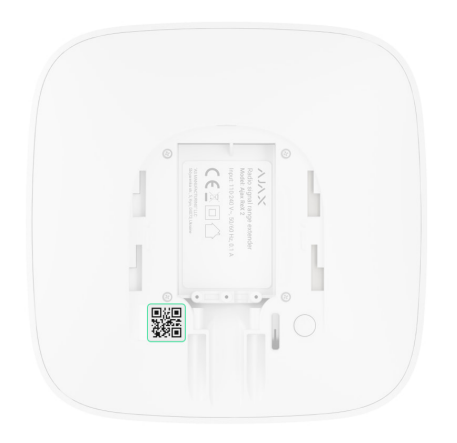

- **7.** Нажмите **Добавить** начнется обратный отсчет.
- **8.** Включите ReX 2, зажав кнопку включения на 3 секунды.

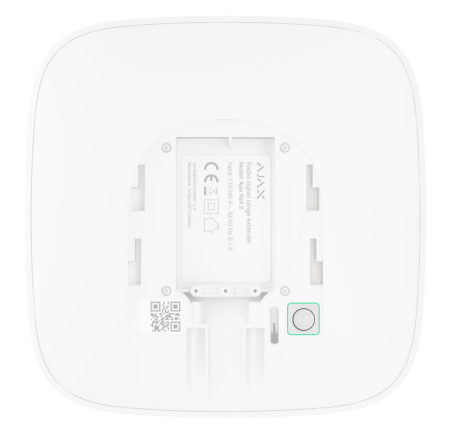

Чтобы ReX 2 подключился к хабу, ретранслятор должен находиться на одном охраняемом объекте с системой (в зоне действия радиосети хаба). Подключение к хабу, когда ретранслятор имеет связь с хабом только по Ethernet, не предусмотрено.

После подключения к хабу логотип изменит свой цвет с красного на белый в течение 30 секунд. Подключённый ретранслятор появится в списке устройств хаба в приложении Ajax. Частота обновлений **состояний ретранслятора** зависит от настроек **Jeweller** (или **Jeweller/Fibra** для гибридных хабов Ajax), значение по умолчанию — 36 секунд.

Если подключение не удалось — выключите ReX 2 и повторите попытку через 5 секунд. Если на хаб добавлено максимальное количество устройств (зависит от модели хаба), при попытке добавления вы получите соответствующее уведомление в приложении Ajax.

ReX 2 работает только с одним хабом. При подключении к новому хабу ретранслятор прекращает передавать команды на старый. После добавления на новый хаб ReX 2 не удаляется из списка устройств старого хаба. Это необходимо сделать в приложении Ajax.

# Счётчик неисправностей

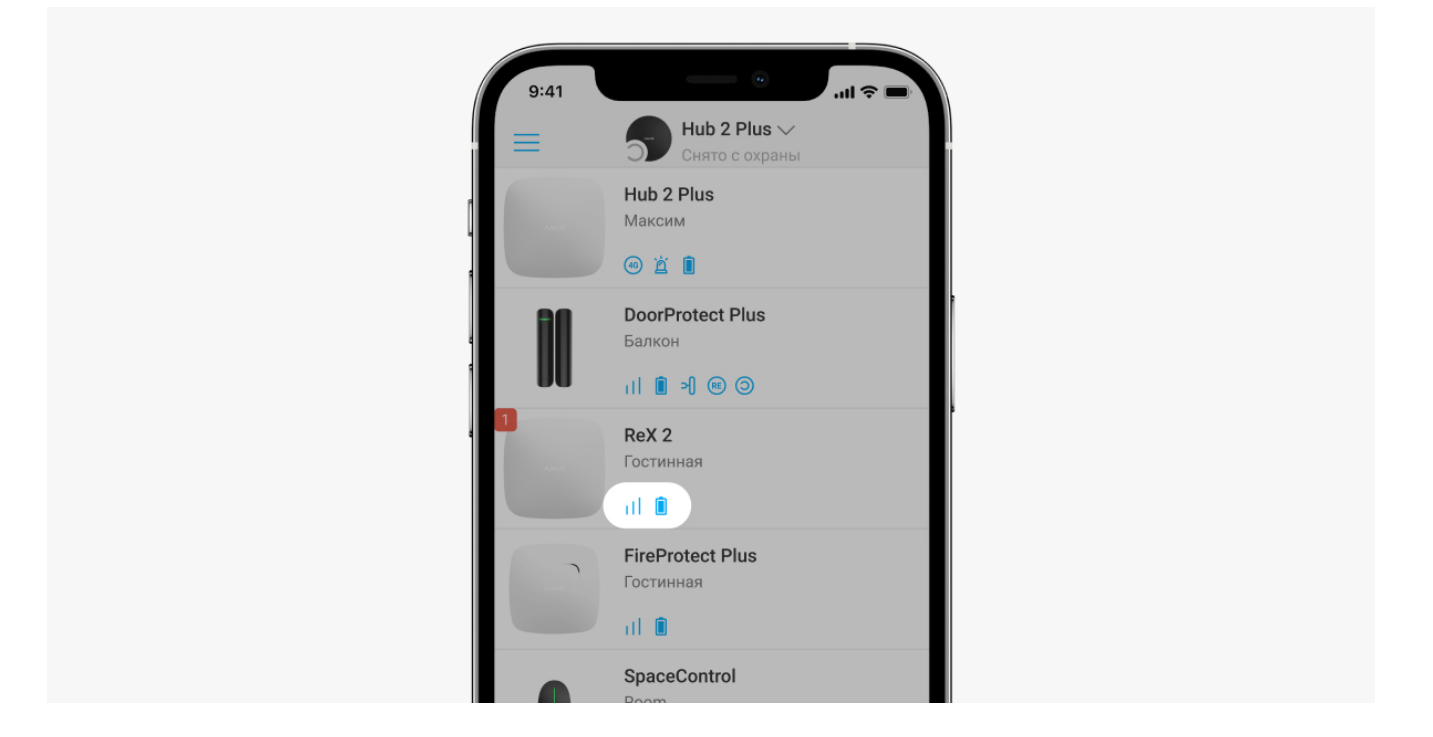

Когда у ретранслятора обнаруживается неисправность (например, отсутствует внешнее питание), в приложении Ajax в левом верхнем углу иконки устройства отображается счётчик неисправностей.

Все неисправности можно увидеть в **состояниях ретранслятора**. Поля с неисправностями будут подсвечиваться красным цветом.

# Иконки

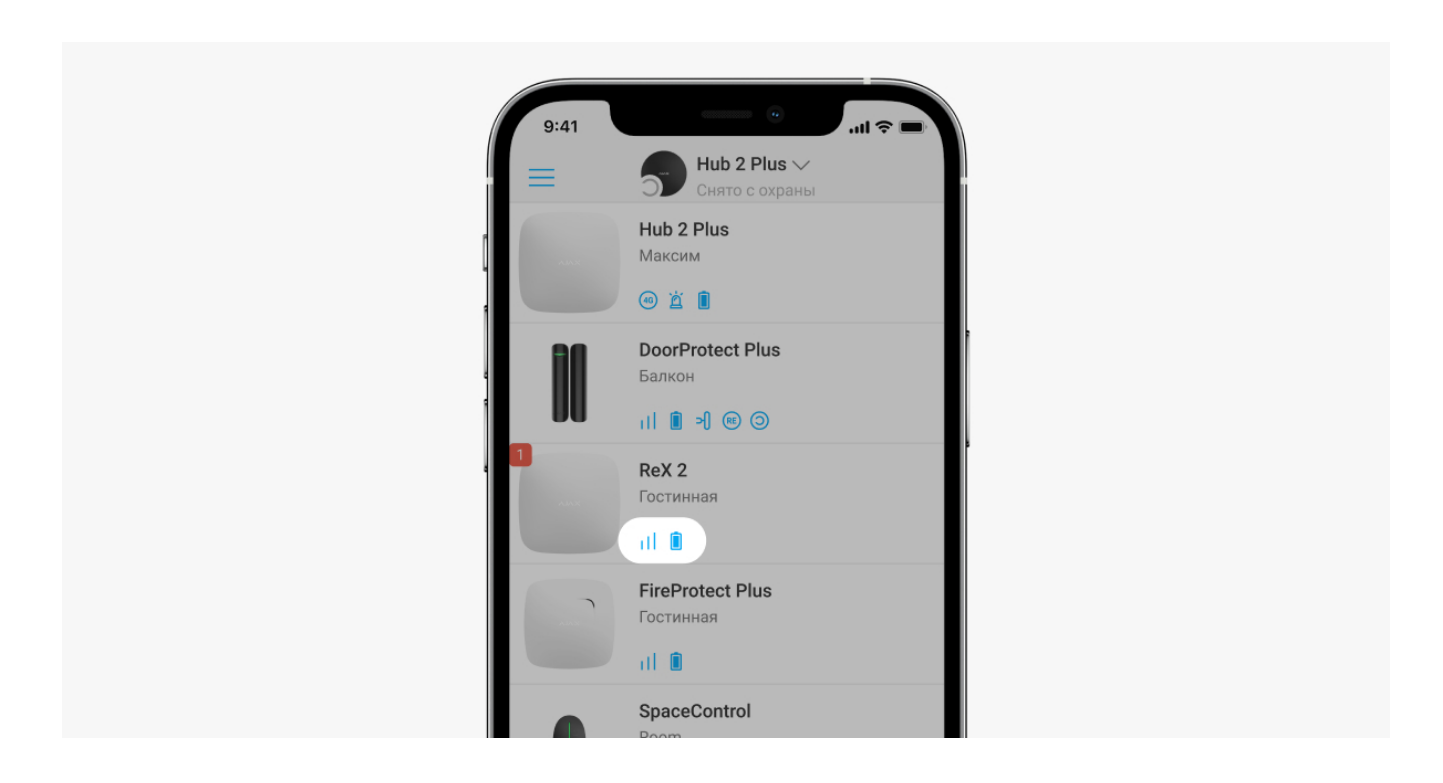

Иконки отображают некоторые из состояний ReX 2. Увидеть их можно в приложении Ajax во вкладке **Устройства** .

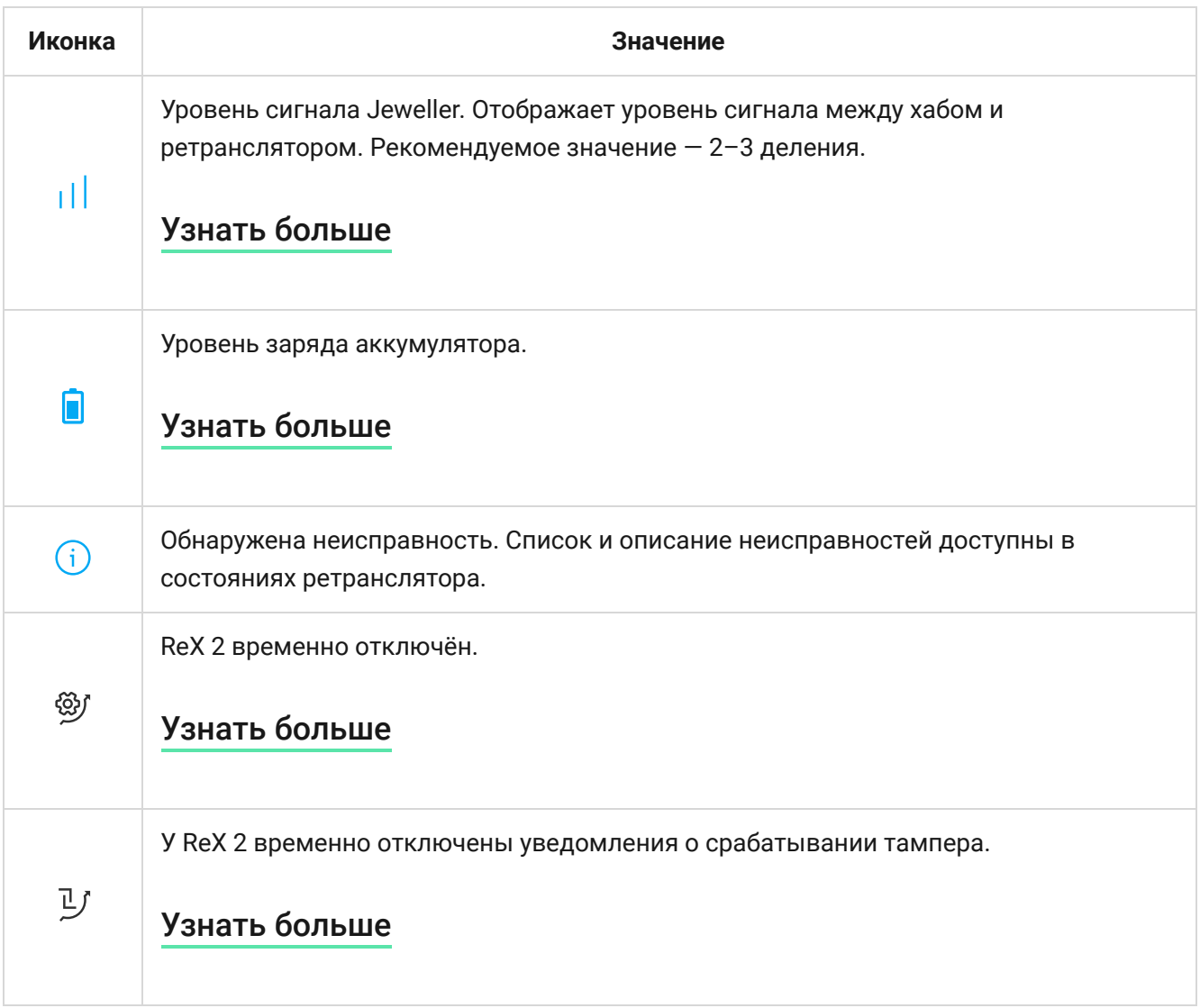

# <span id="page-12-0"></span>Состояния

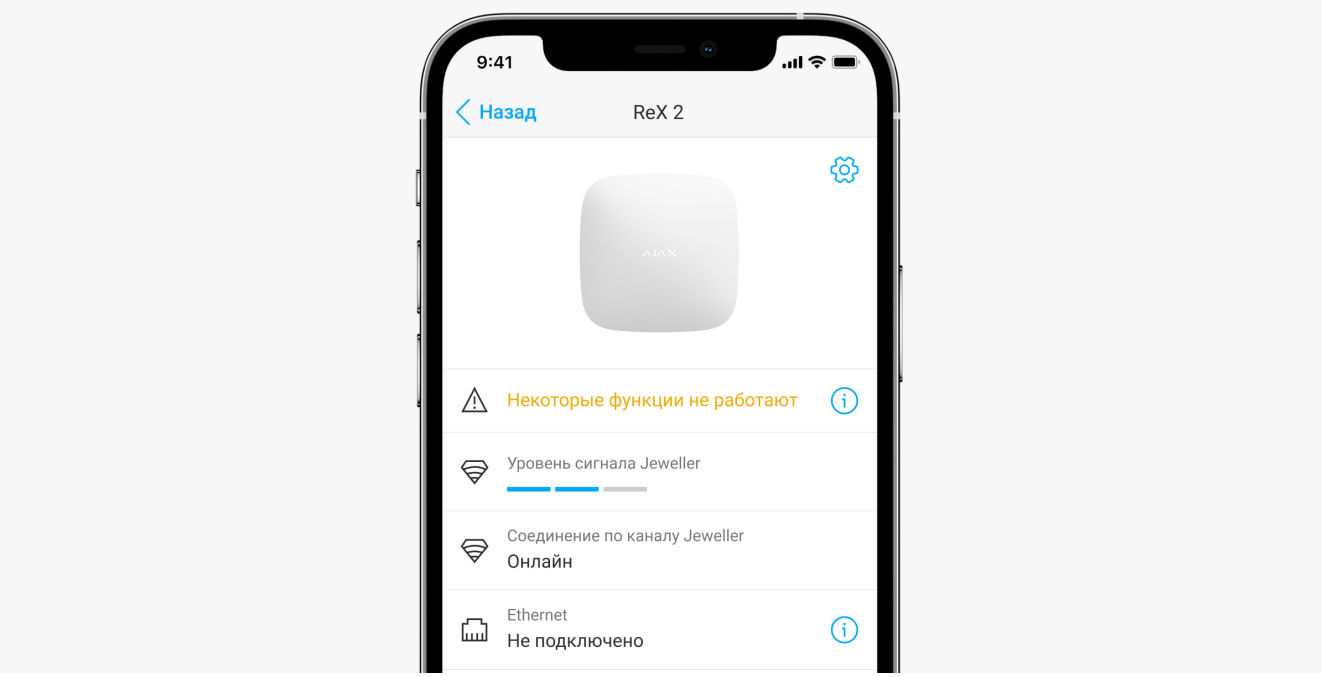

Состояния включают в себя информацию об устройстве и его рабочие параметры. Состояния ReX 2 можно узнать в приложении Ajax:

- **1.** Выберите необходимый хаб, если у вас их несколько или вы используете PRO-приложение.
- **2.** Перейдите во вкладку **Устройства** .
- **3.** Выберите **ReX 2** в списке.

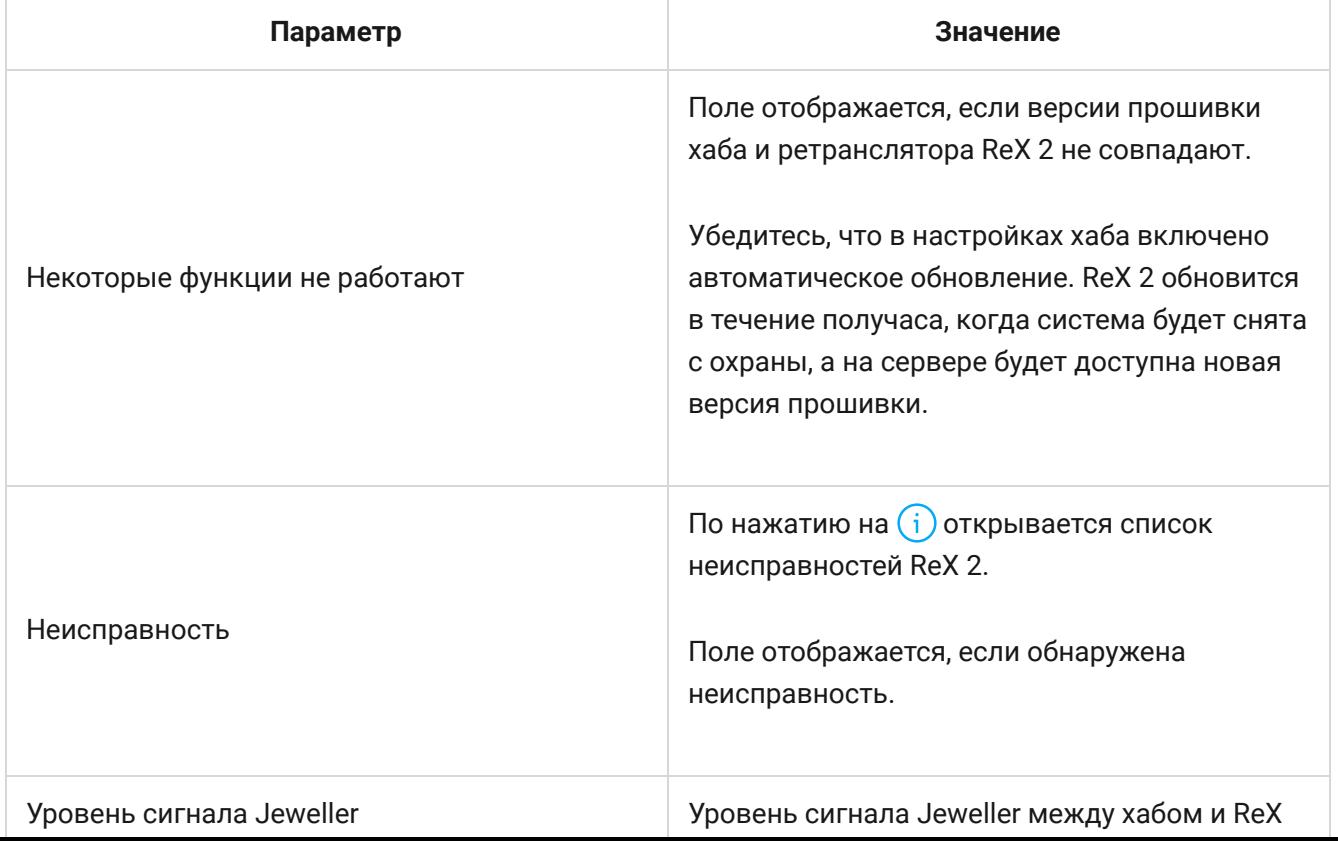

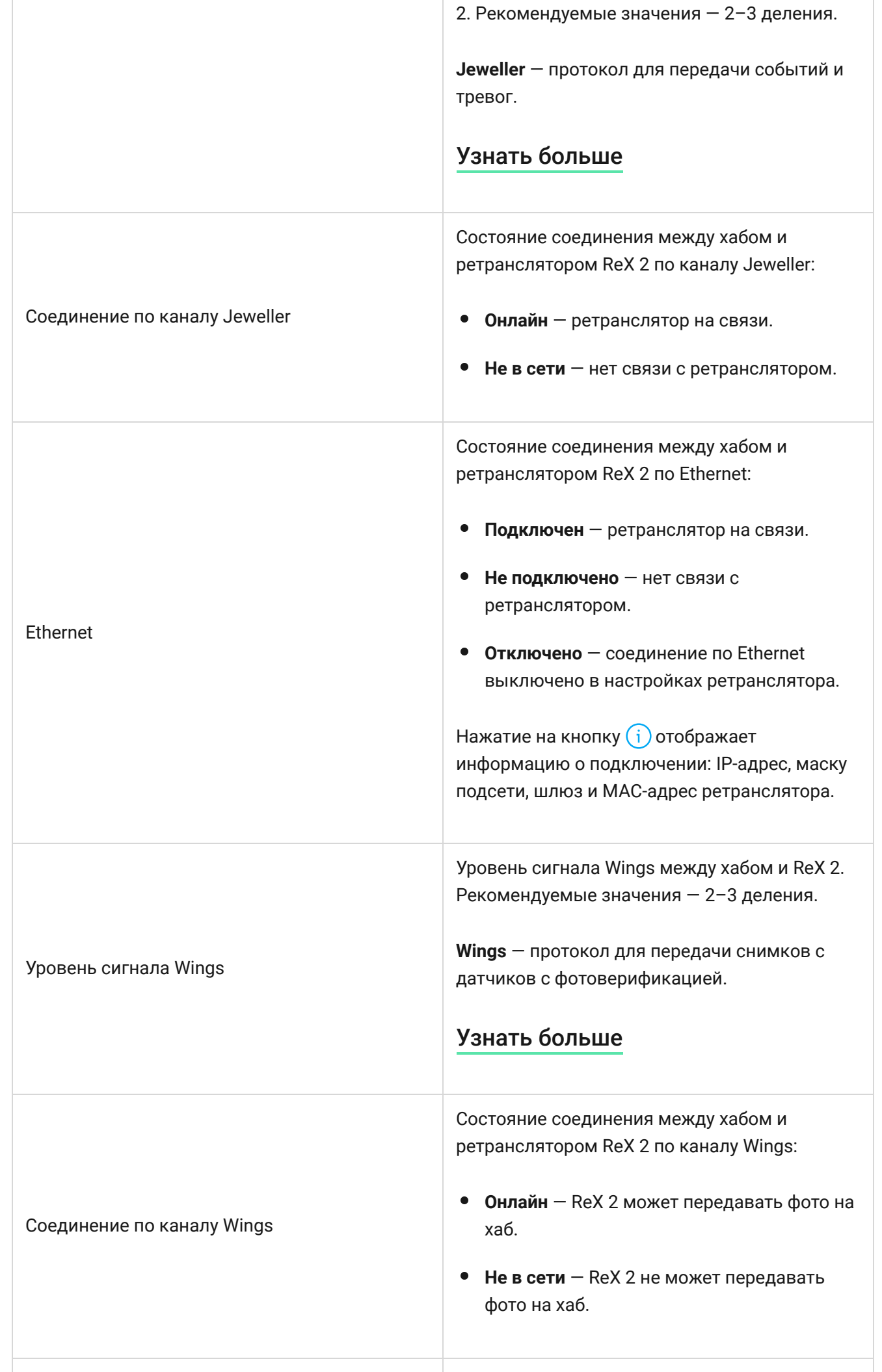

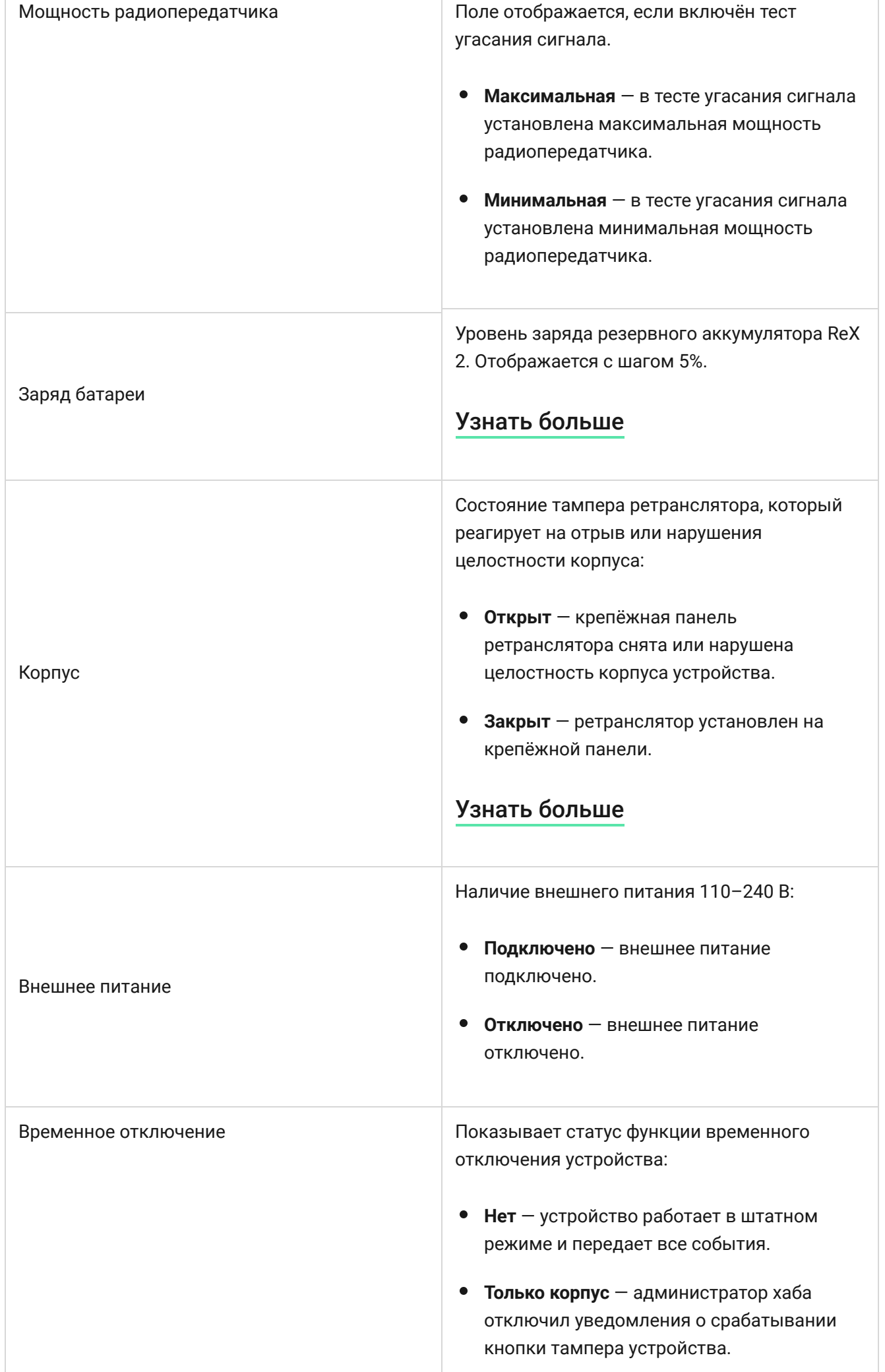

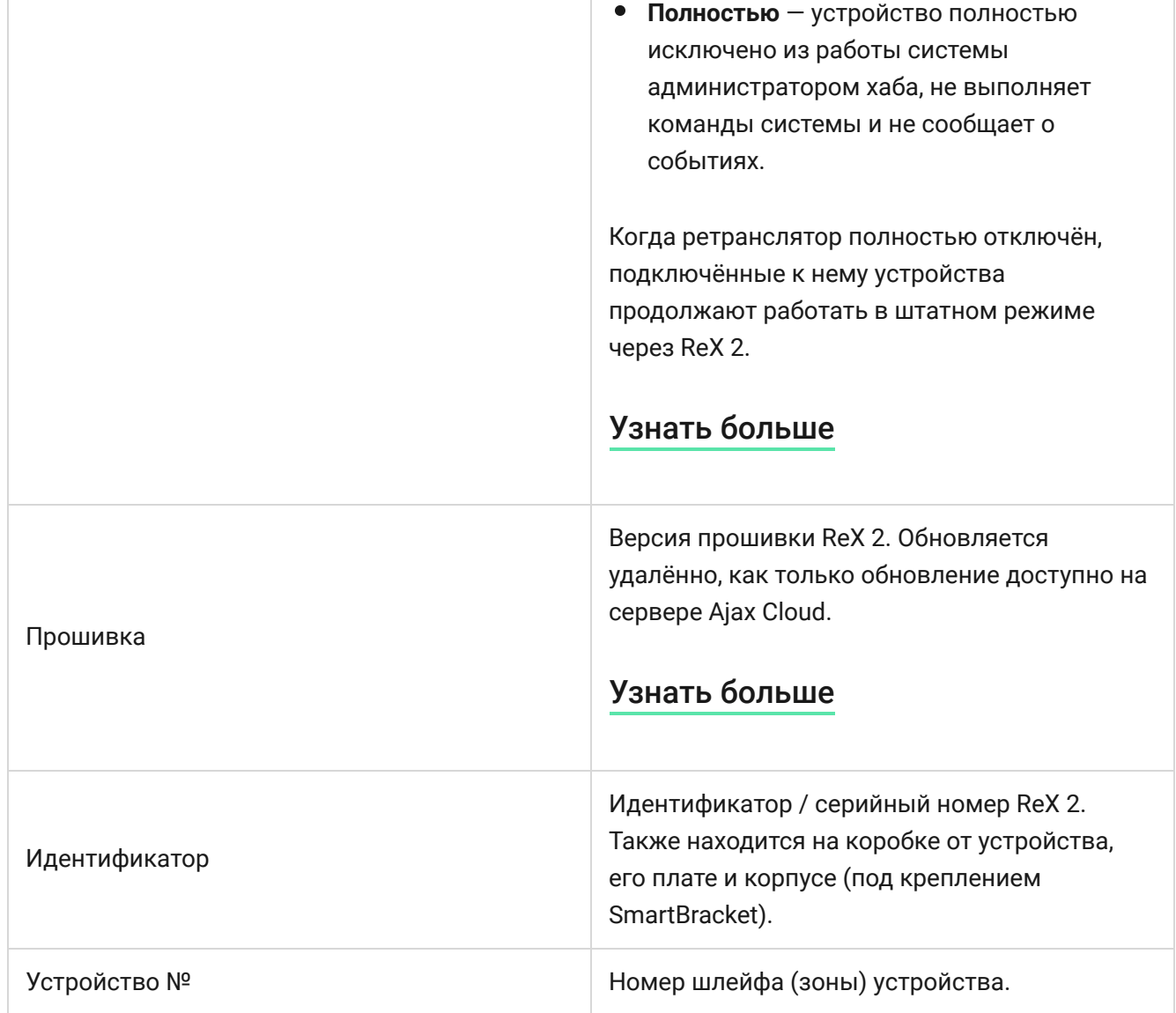

# Настройка

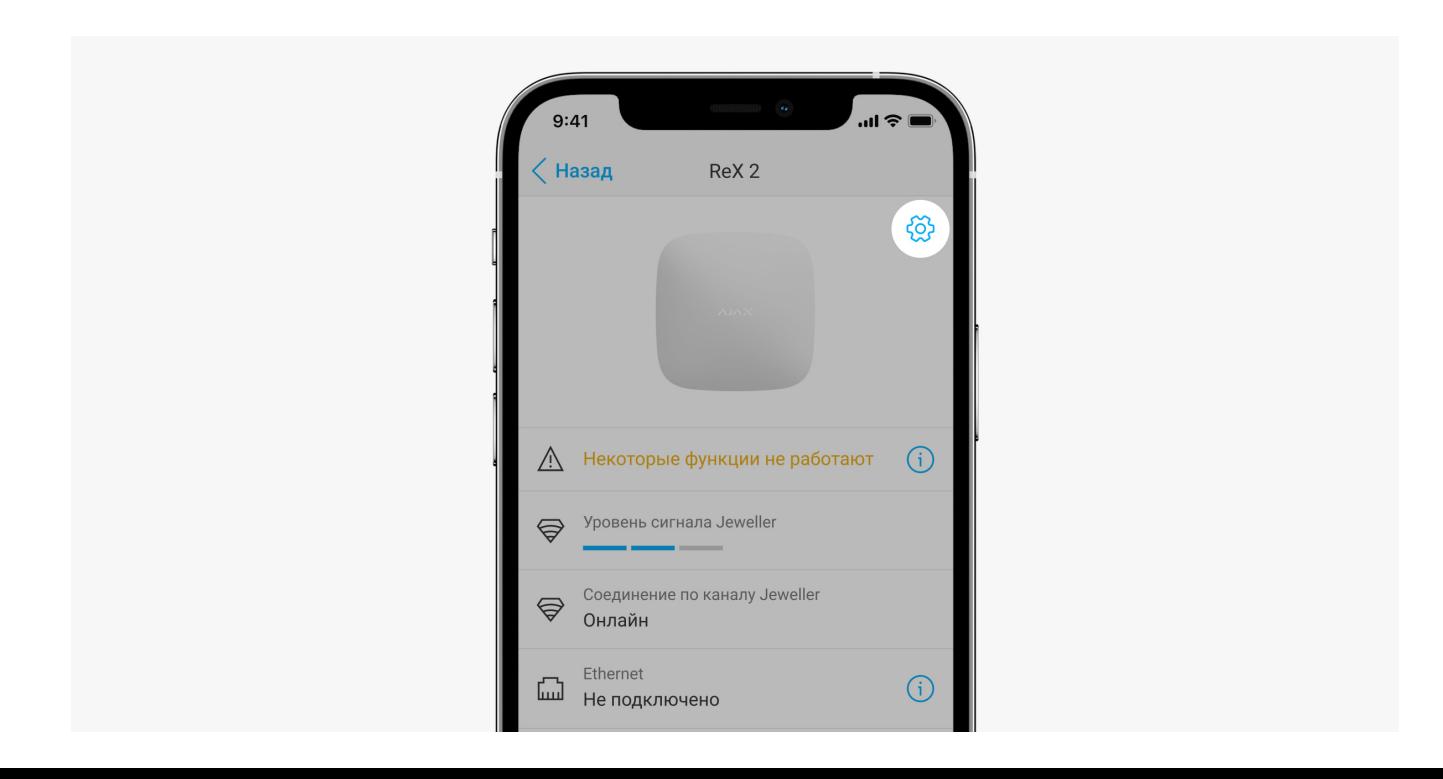

Настройки ReX 2 можно изменить в приложении Ajax[:](https://ajax.systems/ru/software/)

- **1.** Выберите необходимый хаб, если у вас их несколько или используете PRO-приложение.
- **2.** Перейдите во вкладку **Устройства** .
- **3.** Выберите **ReX 2** в списке.
- **4.** Перейдите в **Настройки**, нажав на иконку шестерёнки  $\widehat{\otimes}$  в правом верхнем углу.
- **5.** Установите необходимые параметры.
- **6.** Нажмите **Назад**, чтобы новые настройки сохранились.

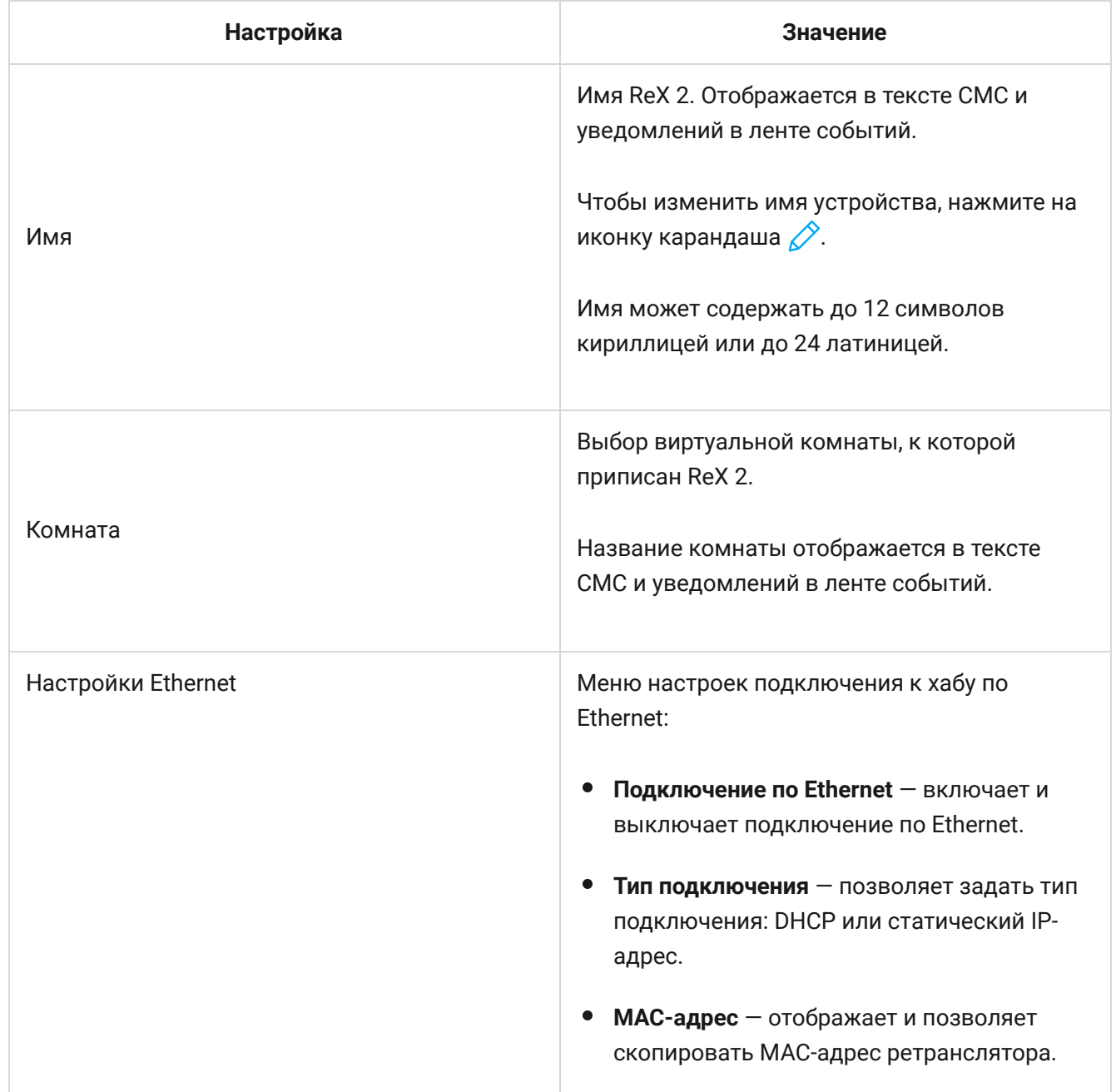

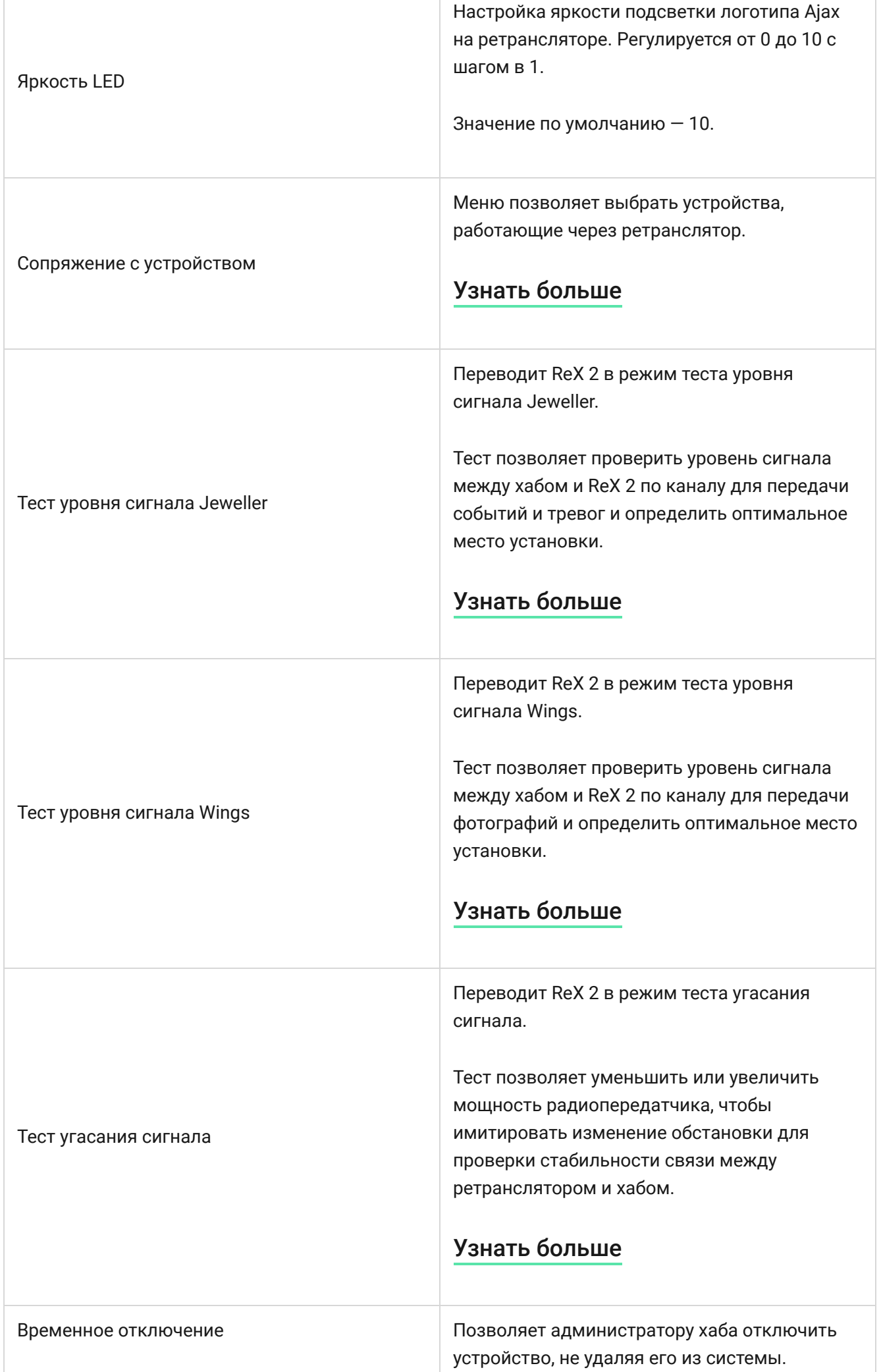

Τ

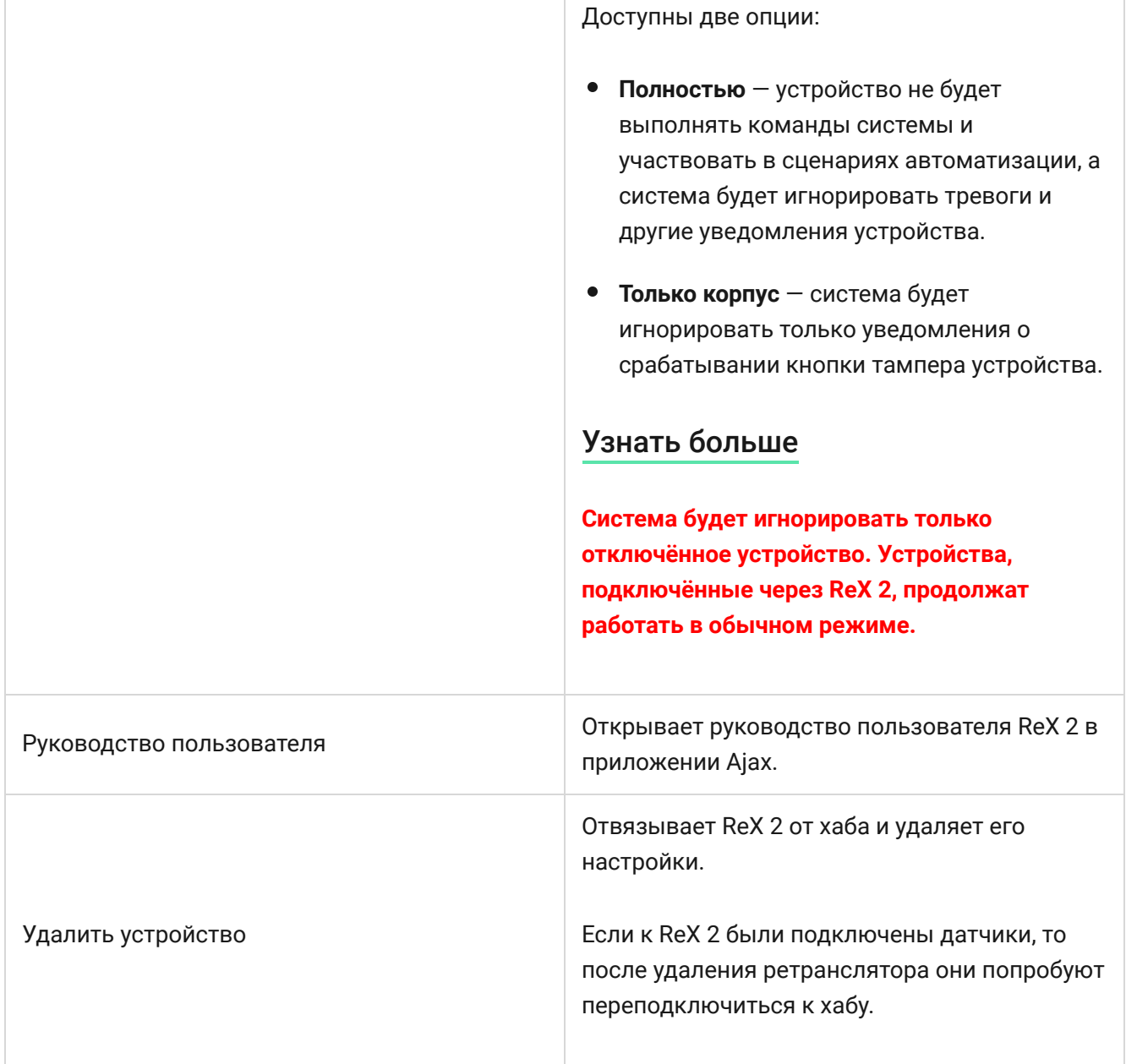

# <span id="page-19-0"></span>Подключение устройств к ReX 2

### **Чтобы назначить устройство ретранслятору, в приложении Ajax:**

- **1.** Выберите необходимый хаб, если у вас их несколько или вы используете PRO приложение.
- **2.** Перейдите во вкладку **Устройства** .
- **3.** Выберите **ReX 2** в списке.
- **4.** Перейдите в **Настройки**, нажав на иконку шестерёнки  $\widehat{\heartsuit}$  в правом верхнем углу.
- **5.** Выберите пункт меню **Сопряжение с устройством**.
- **6.** Определите устройства, которые должны работать через ретранслятор.
- **7.** Нажмите **Назад**, чтобы сохранить настройки.

После подключения у выбранных устройств в приложении Ajax отображается иконка RE. Устройство может быть сопряжено только с одним ReX 2. При назначении устройства ретранслятору оно автоматически отключается от другого ретранслятора.

### **Чтобы назначить устройство хабу, в приложении Ajax:**

- **1.** Выберите необходимый хаб, если у вас их несколько или вы используете PRO приложение.
- **2.** Перейдите во вкладку **Устройства** .
- **3.** Выберите **ReX 2** в списке.
- **4.** Перейдите в **Настройки**, нажав на иконку шестерёнки  $\widehat{\otimes}$  в правом верхнем углу.
- **5.** Выберите пункт меню **Сопряжение с устройством**.
- **6.** Снимите галочки с устройств, которые хотите вернуть на хаб.
- **7.** Нажмите **Назад**, чтобы сохранить настройки.

# Неисправности

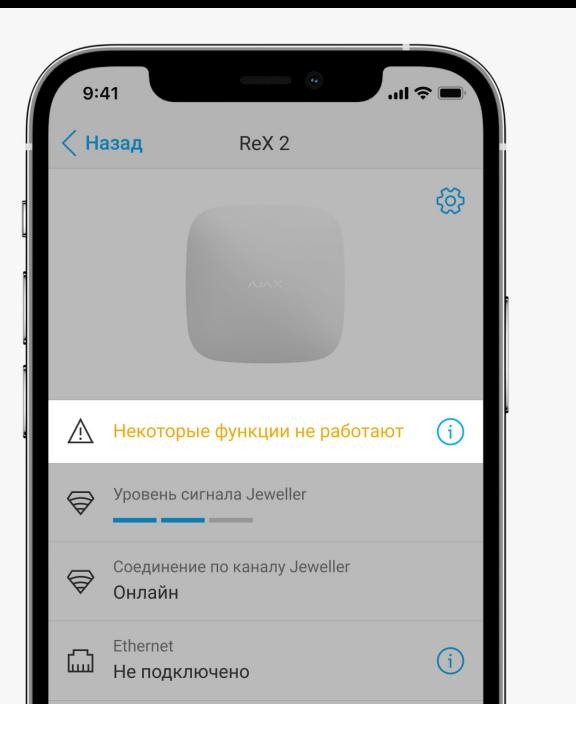

ReX 2 может сообщать о неисправностях, если таковые имеются. Поле **Неисправности** доступно в **Состояниях** устройства. По нажатию на открывается список всех неисправностей. Поле отображается, если обнаружена неисправность.

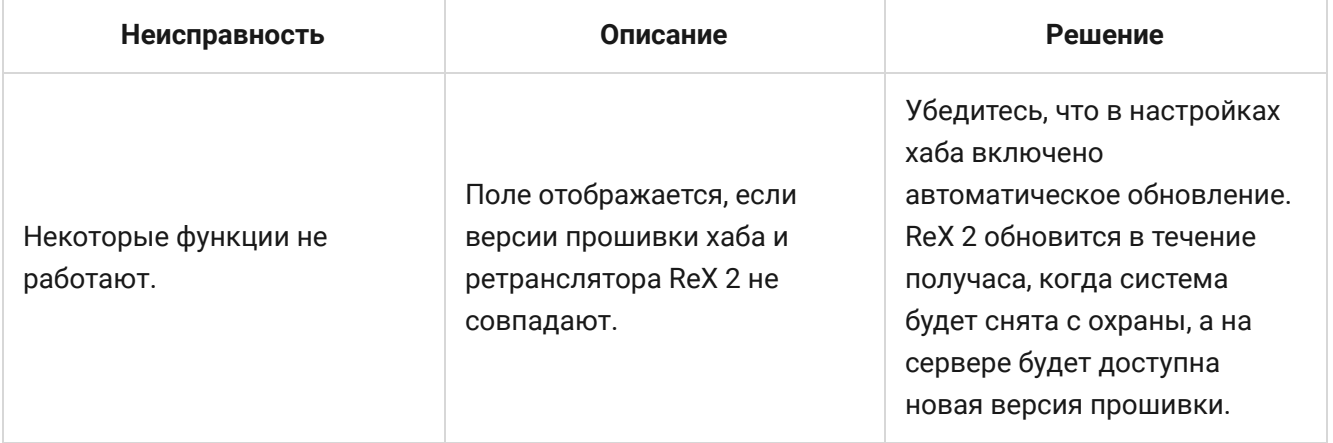

# Индикация

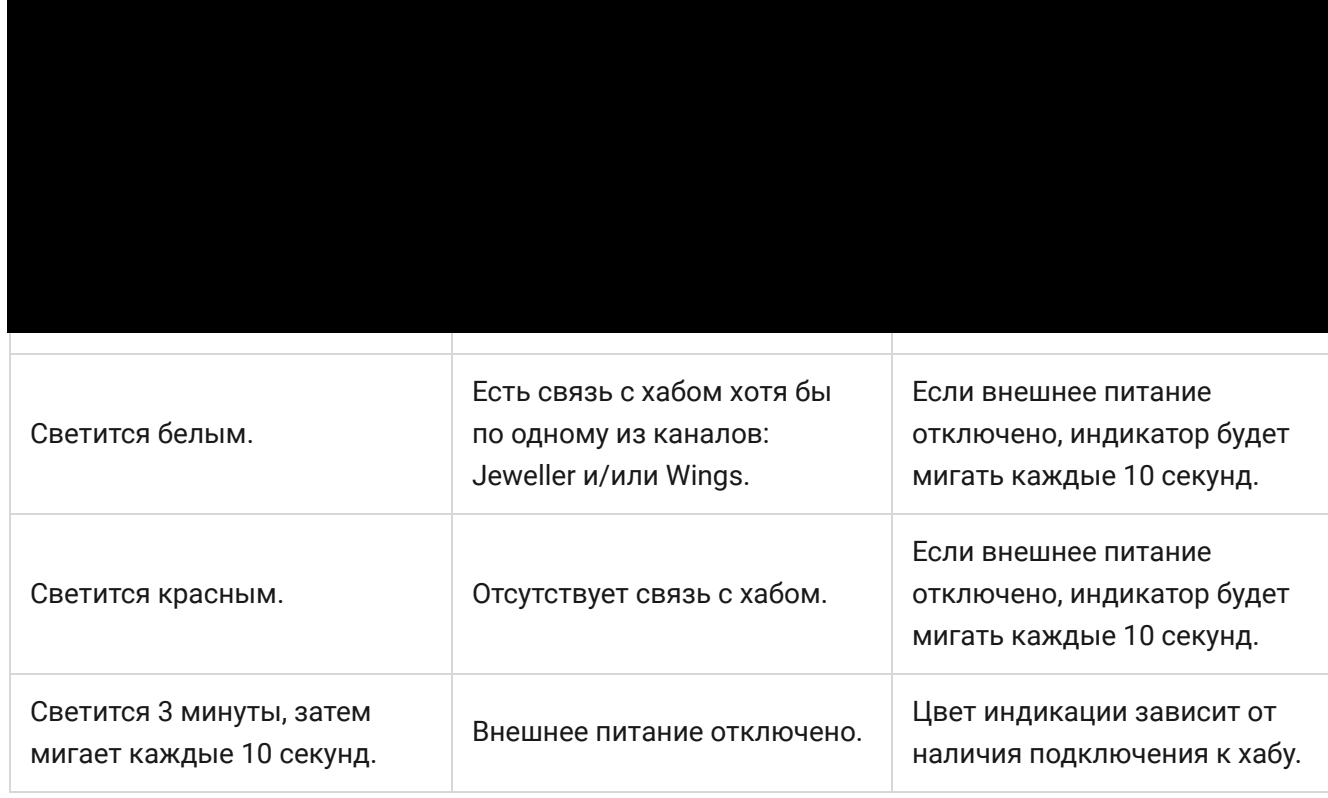

### **Индикация, когда подключение по Ethernet включено**

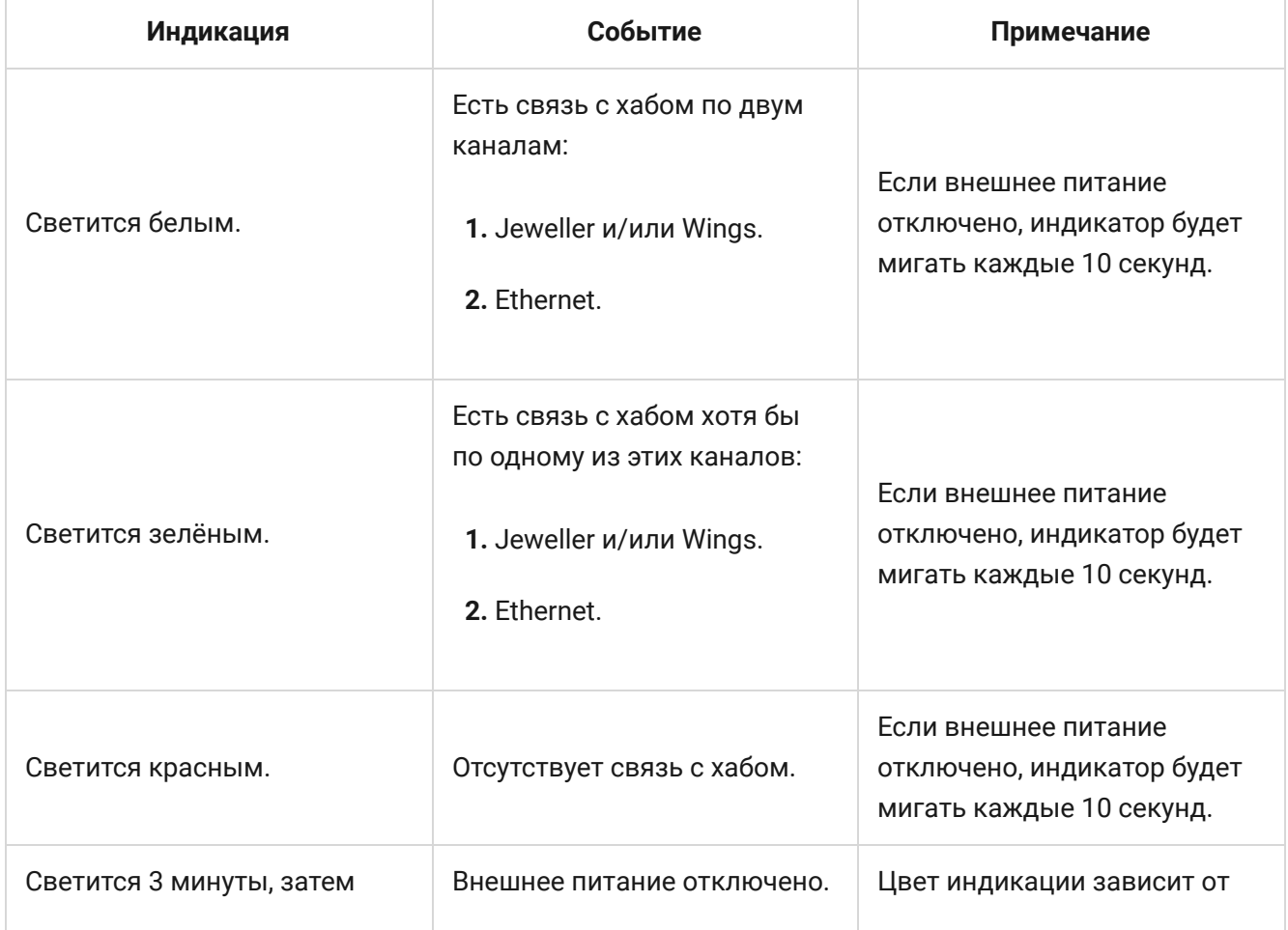

# Тестирование работоспособности

Тесты работоспособности ReX 2 начинаются не мгновенно, но не более чем через время одного периода опроса хаб–датчик (36 секунд при стандартных настройках хаба). Изменить период опроса устройств можно в меню **Jeweller** в настройках хаба.

### **Чтобы запустить тест работоспособности ретранслятора, в приложении Ajax:**

- **1.** Выберите необходимый хаб, если у вас их несколько или вы используете PRO-приложение.
- **2.** Перейдите во вкладку **Устройства** .
- **3.** Выберите **ReX 2**.
- **4.** Перейдите в Настройки  $\mathbb{Q}$ .
- **5.** Выберите один из доступных тестов:
	- [Тест уровня сигнала Jeweller](https://support.ajax.systems/ru/what-is-signal-strenght-test/)
	- [Тест уровня сигнала Wings](https://support.ajax.systems/ru/wings-signal-strenght-test/)
	- [Тест угасания сигнала](https://support.ajax.systems/ru/what-is-attenuation-test/)

### Выбор места установки

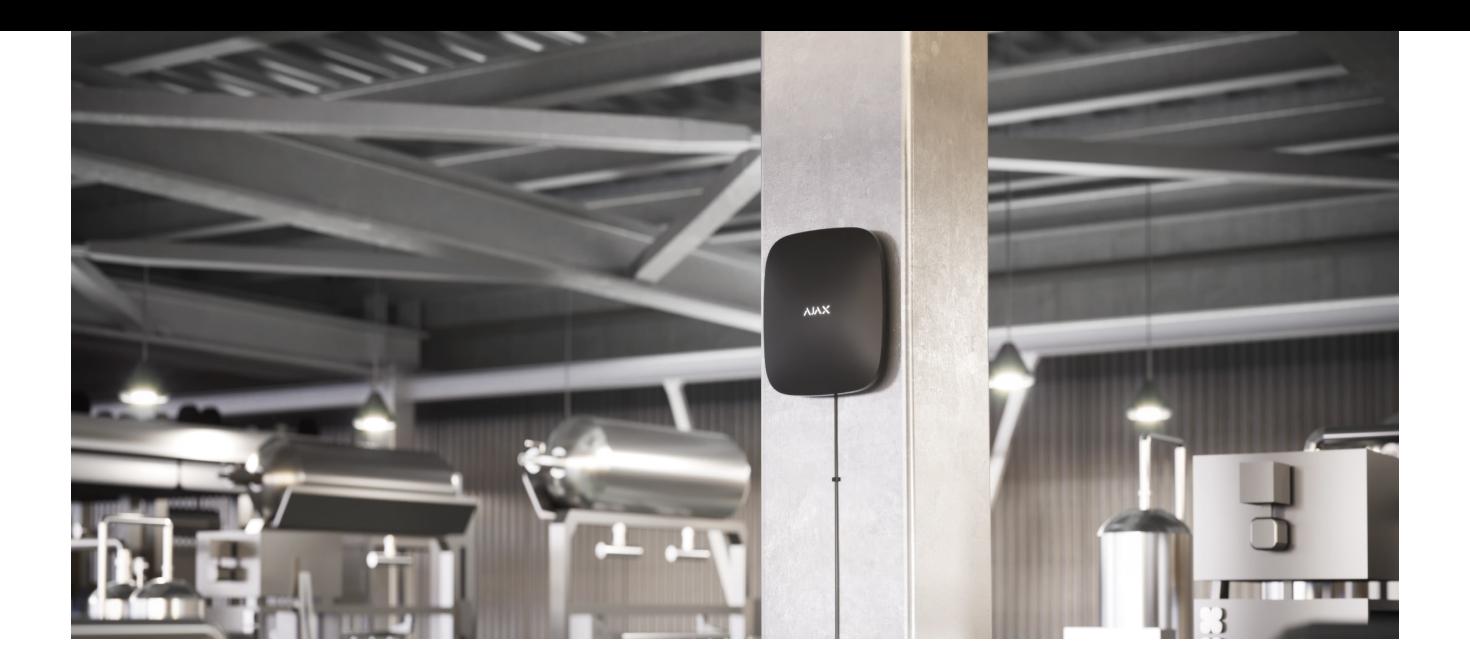

При выборе места размещения прежде всего нужно учитывать 2 параметра:

- **Уровень сигнала Jeweller.**
- **Уровень сигнала Wings.**

Учитывать необходимо уровень сигнала как между хабом и ретранслятором, так и между ретранслятором и всеми подключёнными к нему устройствами.

ReX 2 должен размещаться в месте со стабильным уровнем сигнала Jeweller и Wings (2–3 деления в приложении Ajax). При выборе места установки учитывайте удалённость ретранслятора от хаба и наличие между устройствами преград для прохождения радиосигнала: стен, межэтажных перекрытий, расположенных в помещении габаритных объектов.

ReX 2 должен размещаться между хабом и устройством со слабым сигналом. Ретранслятор не усиливает радиосигнал, поэтому если установить его рядом с хабом или устройством с уровнем сигнала 1 или 0 делений, это не даст желаемого результата. Примерно рассчитать уровень сигнала в местеустановки поможет наш калькулятор дальности радиосвязи.

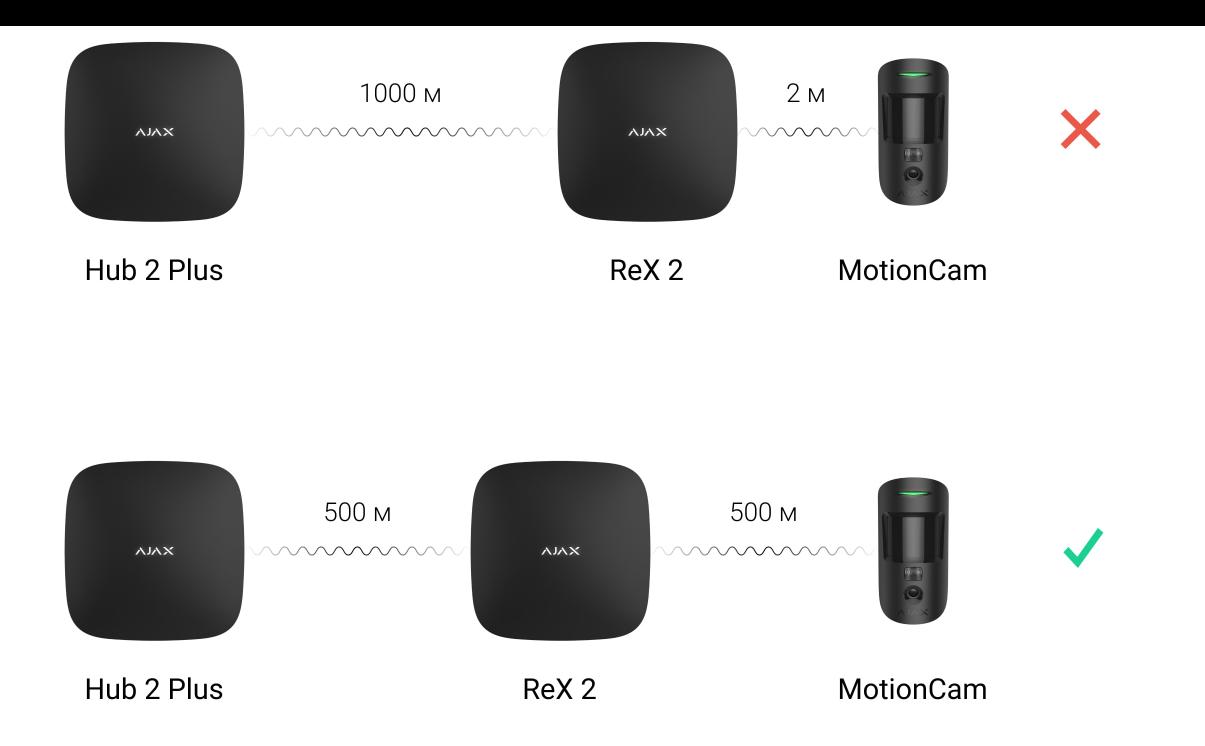

Проверьте уровень сигнала Jeweller и Wings в месте установки. При уровне сигнала в одно деление мы не гарантируем стабильную работу системы безопасности. Как минимум переместите устройство: передвинув даже на 20 сантиметров, можно существенно улучшить качество приема.

Если ретранслятор невозможно установить в месте, где между ним и хабом будет стабильный уровень сигнала (2-3 деления) по Jeweller и Wings используйте Ethernet как дополнительный или основной канал связи. Эта функция позволяет устанавливать ретрансляторы в подвальных помещениях, в металлических ангарах и других местах, куда не проникает радиосигнал.

Ethernet также может использоваться как дополнительный канал связи с хабом. Подключение по проводу и радиосвязи увеличит надёжность и отказоустойчивость системы.

Желательно, чтобы ReX 2 был скрыт от посторонних глаз. Это поможет снизить вероятность саботажа или глушения. Также учитывайте, что устройство предназначено для установки только внутри помещений.

**Не устанавливайте ReX 2:**

- На улице. Это может привести к поломке устройства или его некорректной работе.
- Вблизи металлических предметов или зеркал (например, в металлическом шкафу). Они могут экранировать радиосигнал и вызывать его затухание.
- В помещениях с влажностью и температурой, выходящими за пределы допустимых. Это может привести к поломке устройства или его некорректной работе.
- Вблизи источников радиопомех: менее 1 метра от роутера и силовых кабелей. Это может привести к потерям связи с хабом или подключёнными к ретранслятору устройствами.
- В местах с низким или нестабильным уровнем сигнала, если Ethernet не используется как альтернативный или основной канал связи. Это может привести к потере связи с хабом или подключёнными к ретранслятору устройствами.

# Установка

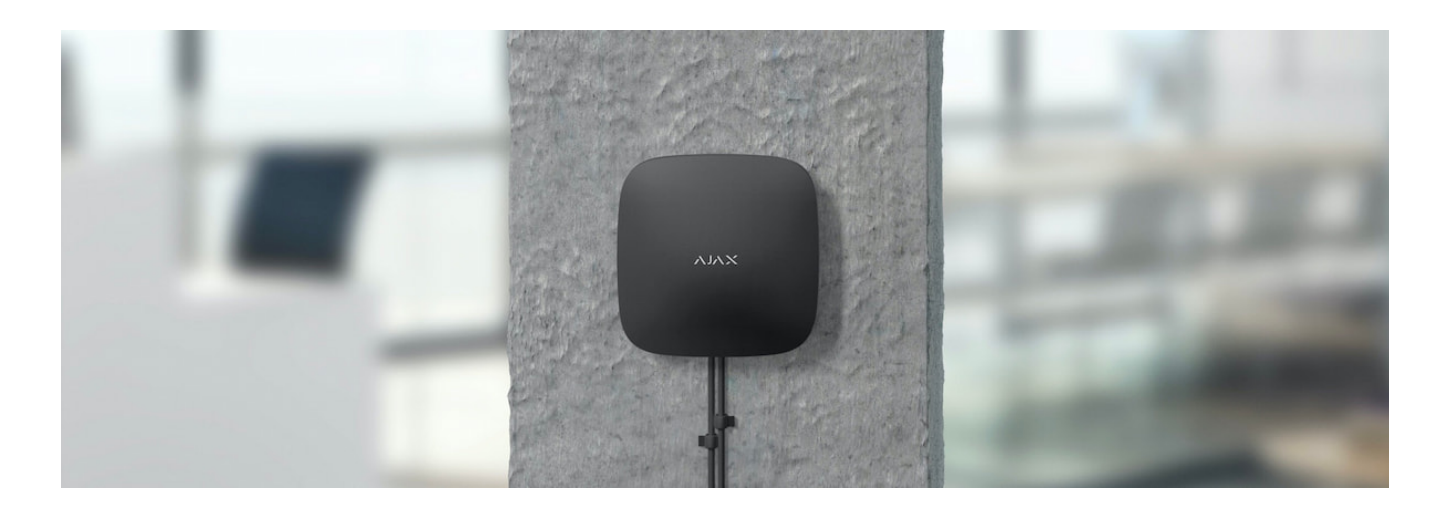

Прежде чем монтировать ретранслятор, убедитесь, что выбрали оптимальное место расположения и оно соответствует условиям этой инструкции.

При монтаже и эксплуатации придерживайтесь общих правил электробезопасности при использовании электроприборов, а также требований нормативно-правовых актов по электробезопасности.

#### **Чтобы установить ReX 2:**

**1.** Зафиксируйте крепёжную панель SmartBracket комплектными шурупами. При использовании других средств крепежа убедитесь, что они не повреждают и не деформируют панель. При креплении используйте не менее двух точек фиксации. Чтобы тампер реагировал на попытку сорвать устройство, обязательно фиксируйте угол SmartBracket с перфорацией.

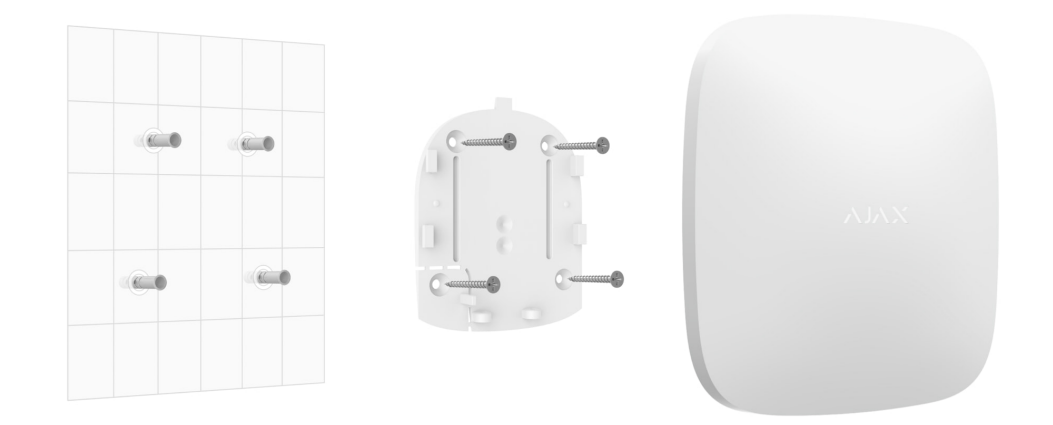

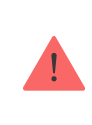

Не используйте двусторонний скотч для монтажа. Это может привести к падению ретранслятора. От удара он может выйти из строя.

- **2.** Подключите к ретранслятору кабель питания и кабель Ethernet (если это необходимо). Включите устройство.
- **3.** Зафиксируйте кабель с помощью пластиковой прижимной планки. Это поможет снизить вероятность саботажа — зафиксированный кабель намного сложнее вырвать.

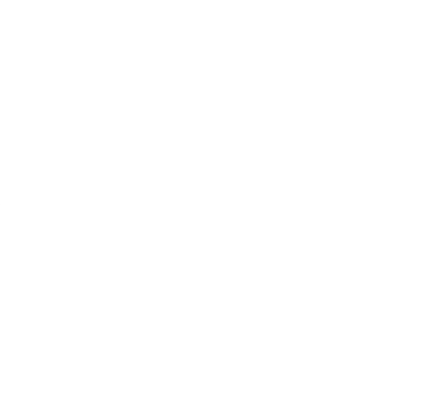

**4.** Наденьте ReX 2 на крепёжную панель. После установки проверьте состояние тампера в приложении Ajax и следом — плотность фиксации панели. При попытке отрыва ретранслятора от поверхности или снятии с крепёжной панели вы получите уведомление.

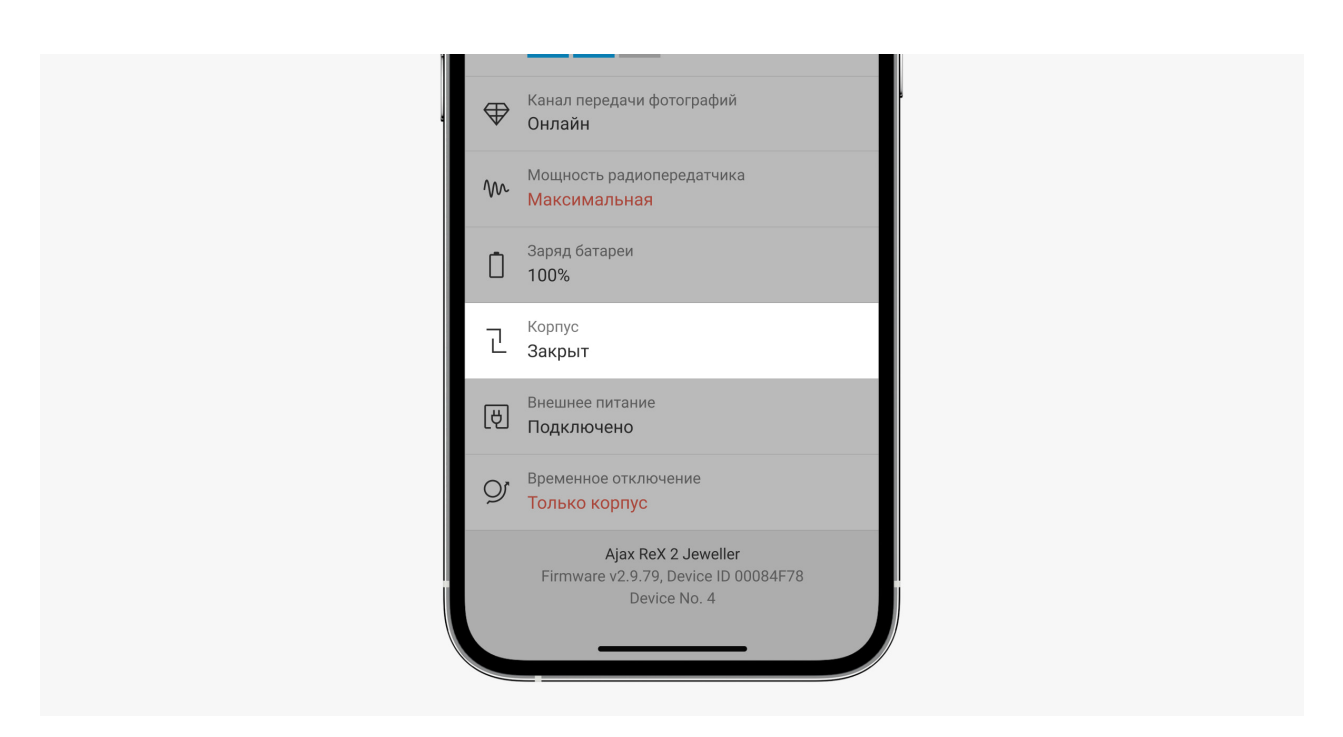

**5.** Зафиксируйте ReX 2 на панели SmartBracket комплектными шурупами.

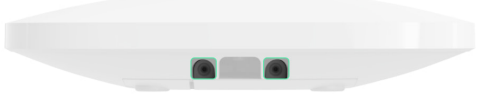

Не переворачивайте ретранслятор вверх ногами или на бок при вертикальной фиксации (например, при креплении на стену). При фиксации ориентируйтесь на логотип Ajax.

# Обслуживание

Регулярно проверяйте работоспособность ReX 2. Оптимальная периодичность проверки — раз в три месяца. Очищайте корпус от пыли, паутины и других загрязнений по мере их появления. Используйте мягкую сухую салфетку, пригодную для ухода за техникой.

Не используйте для очистки ретранслятора вещества, содержащие спирт, ацетон, бензин и другие активные растворители.

Если аккумулятор ReX 2 вышел из строя и вы хотите его заменить, воспользуйтесь этим руководством:

#### [Как заменить аккумулятор ReX 2](https://support.ajax.systems/ru/how-to-replace-hub-accumulator/)

### Технические характеристики

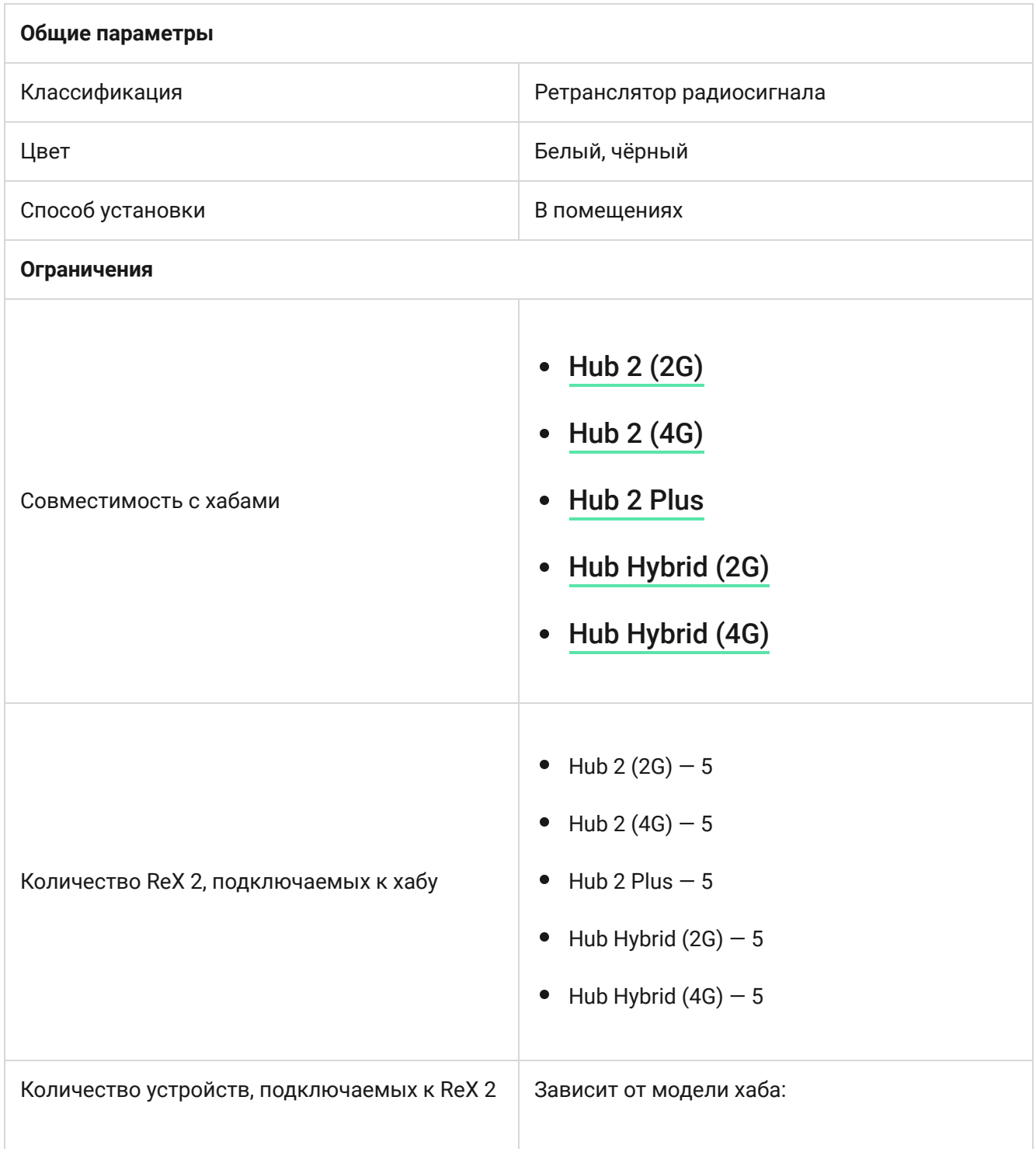

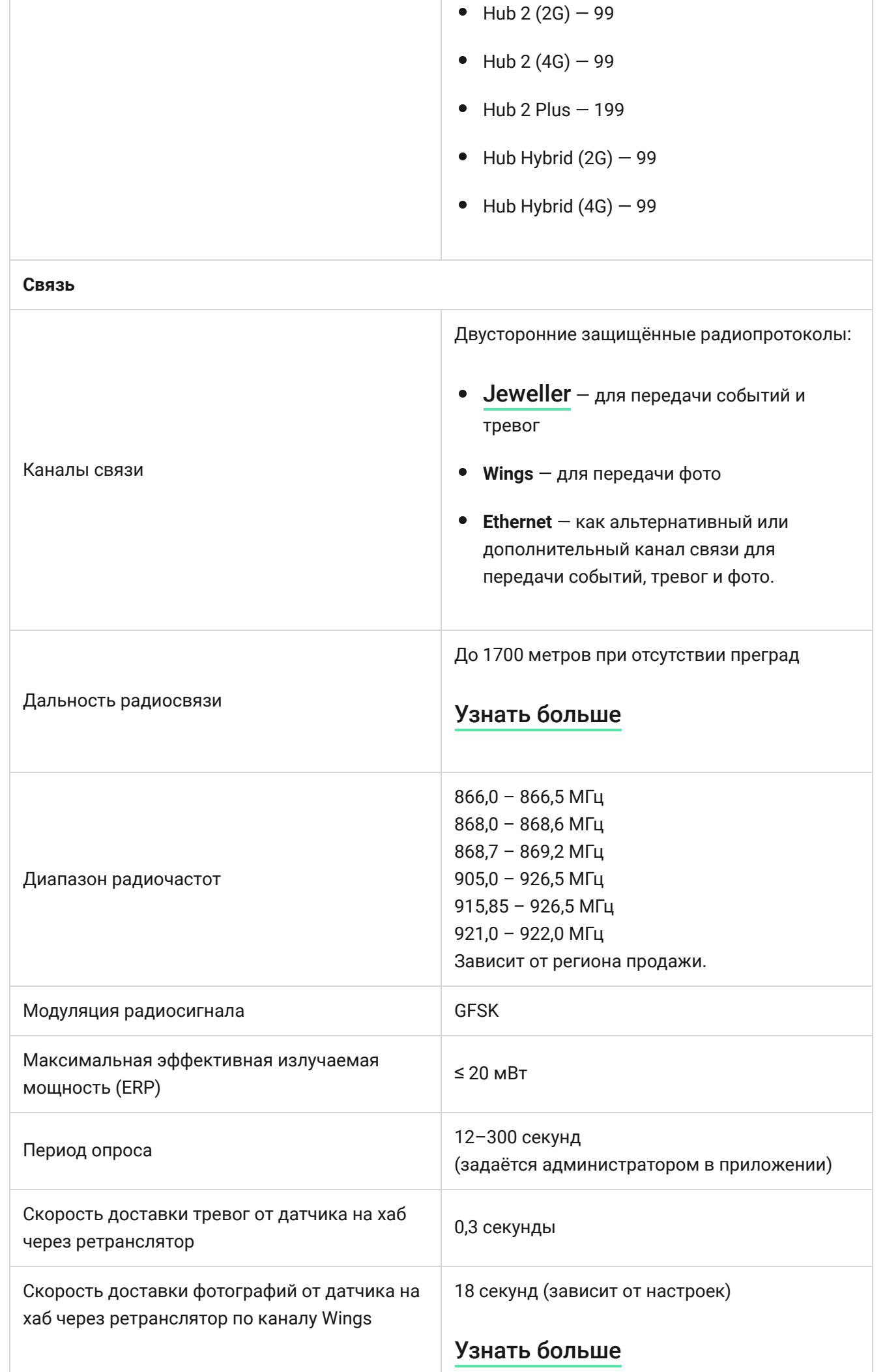

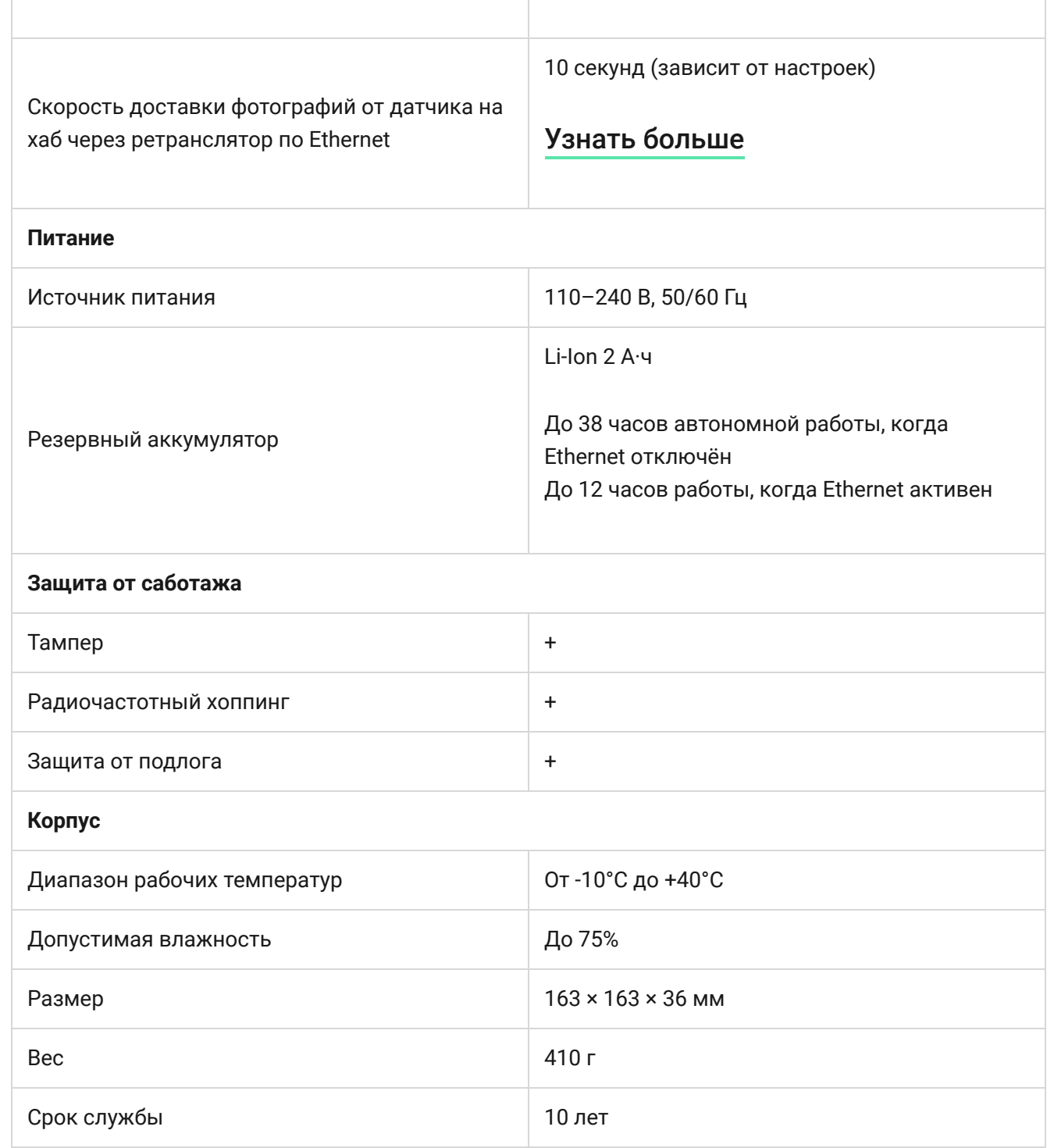

#### [Соответствие стандартам](https://ajax.systems/ru/standards/)

# Комплектация

- **1.** ReX 2.
- **2.** Крепёжная панель SmartBracket.
- **3.** Кабель источника питания.
- **4.** Кабель Ethernet
- **5.** Монтажный комплект.
- **6.** Краткая инструкция.

# Гарантия

Гарантия на продукцию общества с ограниченной ответственностью «Аджакс Системс Манюфекчуринг» действует 2 года после покупки.

спама Подпишитесь на рассылку о безопасной жизни. Без

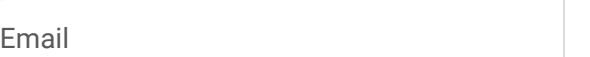

Подписаться